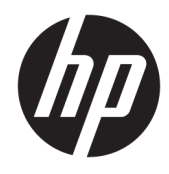

Laitteiston käyttöopas

© Copyright 2018, 2019 HP Development Company, L.P.

Windows on Microsoft Corporationin rekisteröity tavaramerkki tai tavaramerkki Yhdysvalloissa ja/tai muissa maissa.

Näitä tietoja voidaan muuttaa ilman erillistä ilmoitusta. Kaikki HP-tuotteita ja -palveluja koskevat takuut on esitetty tuote- ja palvelukohtaisesti toimitettavassa takuuilmoituksessa. Mikään tässä mainittu ei muodosta kattavampaa lisätakuuta. HP ei vastaa tässä oppaassa esiintyvistä mahdollisista teknisistä tai toimituksellisista virheistä tai puutteista.

Tämä opas sisältää tekijänoikeuslailla suojattuja omistusoikeuteen liittyviä tietoja. Mitään tämän aineiston osaa ei saa monistaa, jäljentää tai kääntää muulle kielelle ilman HP Development Companyn etukäteen antamaa kirjallista lupaa.

Kolmas painos: heinäkuu 2019

Ensimmäinen painos: kesäkuu 2018

Oppaan osanumero: L20661-353

#### **Tuotetta koskeva ilmoitus**

Tässä oppaassa on tietoja ominaisuuksista, jotka ovat yhteisiä useimmille malleille. Omassa tietokoneessasi ei välttämättä ole kaikkia näitä ominaisuuksia.

Kaikki ominaisuudet eivät ole käytettävissä kaikissa Windows-versioissa. Järjestelmät voivat tarvita päivitettyjä ja/tai erikseen hankittavia laitteita, ohjaimia, ohjelmistoja tai BIOS-päivityksiä, jotta ne voivat hyödyntää Windowsin kaikkia toimintoja. Windows 10 päivitetään automaattisesti, ja automaattinen päivitys on aina käytössä. Internetpalveluntarjoajamaksuja saatetaan soveltaa päivityksiin kuluvalta ajalta. Katso lisätietoja osoitteesta<http://www.microsoft.com>.

Saat uusimmat käyttöoppaat siirtymällä osoitteeseen<http://www.hp.com/support> ja noudattamalla ohjeita tuotteesi etsimiseksi. Valitse sitten **Käyttöoppaat**.

#### **Ohjelmiston käyttöehdot**

Asentamalla, kopioimalla, lataamalla tai muuten käyttämällä mitä tahansa tähän tietokoneeseen esiasennettua ohjelmistoa sitoudut noudattamaan HP:n loppukäyttäjän käyttöoikeussopimuksen (EULA) ehtoja. Jos et hyväksy näitä käyttöoikeusehtoja, ainoa vaihtoehtosi on palauttaa käyttämätön tuote kokonaisuudessaan (sekä laitteisto että ohjelmisto) 14 päivän kuluessa, jolloin saat täyden hyvityksen myyjän hyvityskäytännön mukaan.

Jos tarvitset lisätietoja tai haluat pyytää täyden hyvityksen tietokoneen hinnasta, ota yhteyttä myyjään.

### **Tietoja tästä oppaasta**

Tästä ohjeesta saat perustietoa tämän tietokonemallin päivittämisestä.

- **VAROITUS!** Osoittaa vaaratilanteen, jonka huomiotta jättäminen **voi** aiheuttaa vakavan henkilövahingon tai kuoleman.
- **HUOMIO:** Osoittaa vaaratilanteen, jonka huomiotta jättäminen **voi** aiheuttaa pieniä tai kohtuullisia vammoja.
- **TÄRKEÄÄ:** Osoittaa tietoja, jotka ovat tärkeitä, mutta jotka eivät ole vaaroihin liittyviä (esimerkiksi viestit, jotka liittyvät omaisuusvahinkoihin). Varoittaa käyttäjää, että jos menettelyä ei noudateta tarkalleen kuvatulla tavalla, seurauksena voi olla tietojen häviäminen tai laitteiston tai ohjelmiston vaurioituminen. Sisältää myös konseptin selostamisen tai tehtävän suorittamisen kannalta oleellisia tietoja.
- **HUOMAUTUS:** Sisältää lisätietoja, jotka korostavat tai täydentävät päätekstin tärkeitä kohtia.
- **VIHJE:** Tarjoaa hyödyllisiä vihjeitä tehtävän suorittamista varten.

# Sisällysluettelo

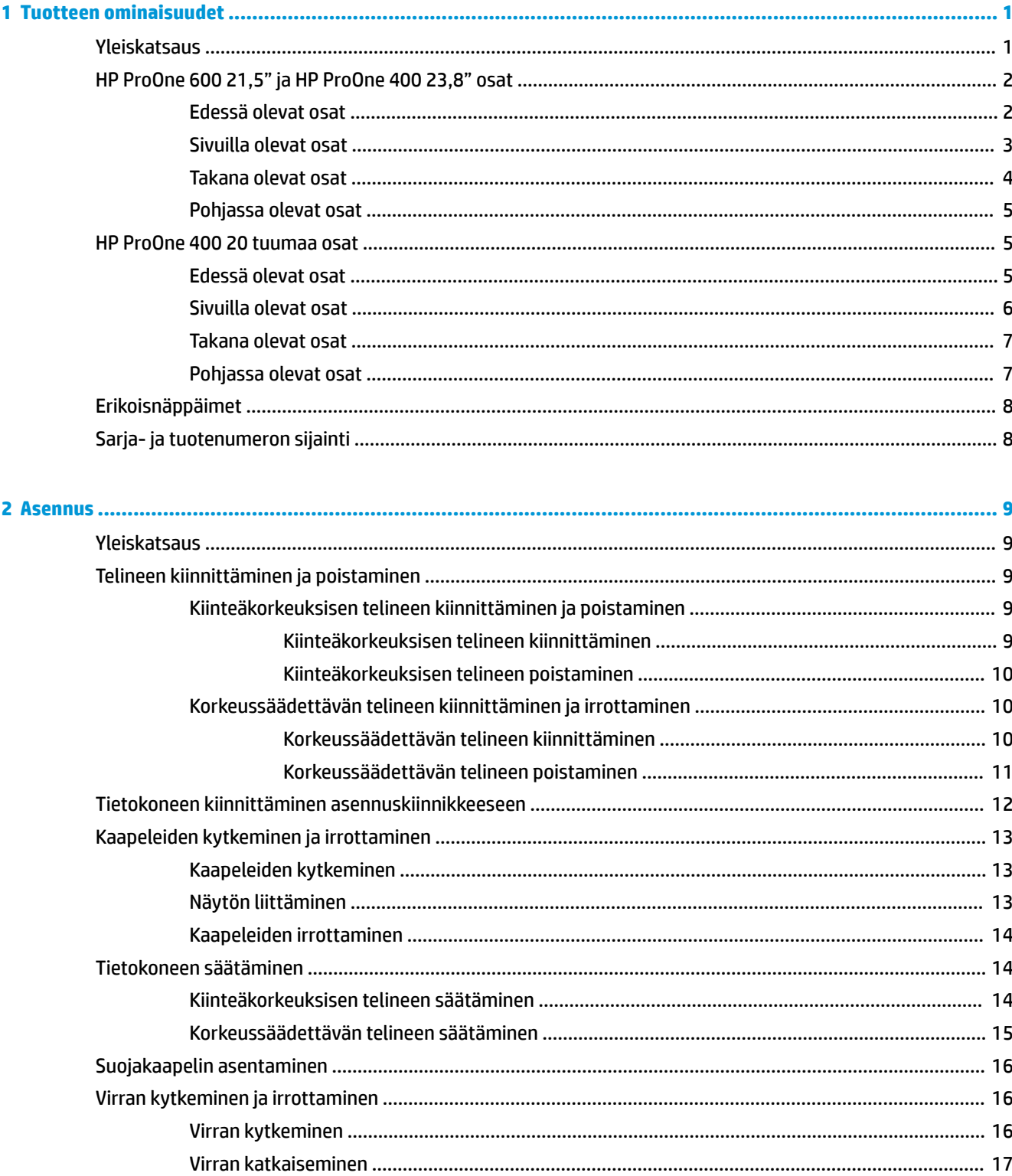

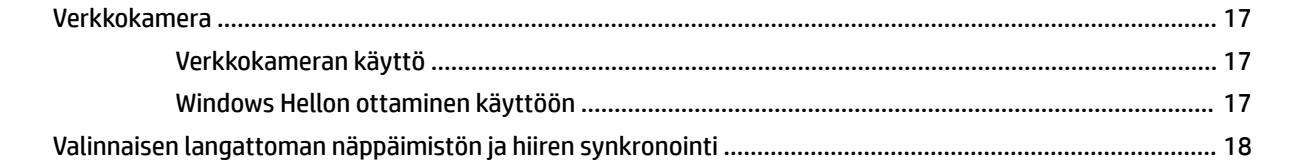

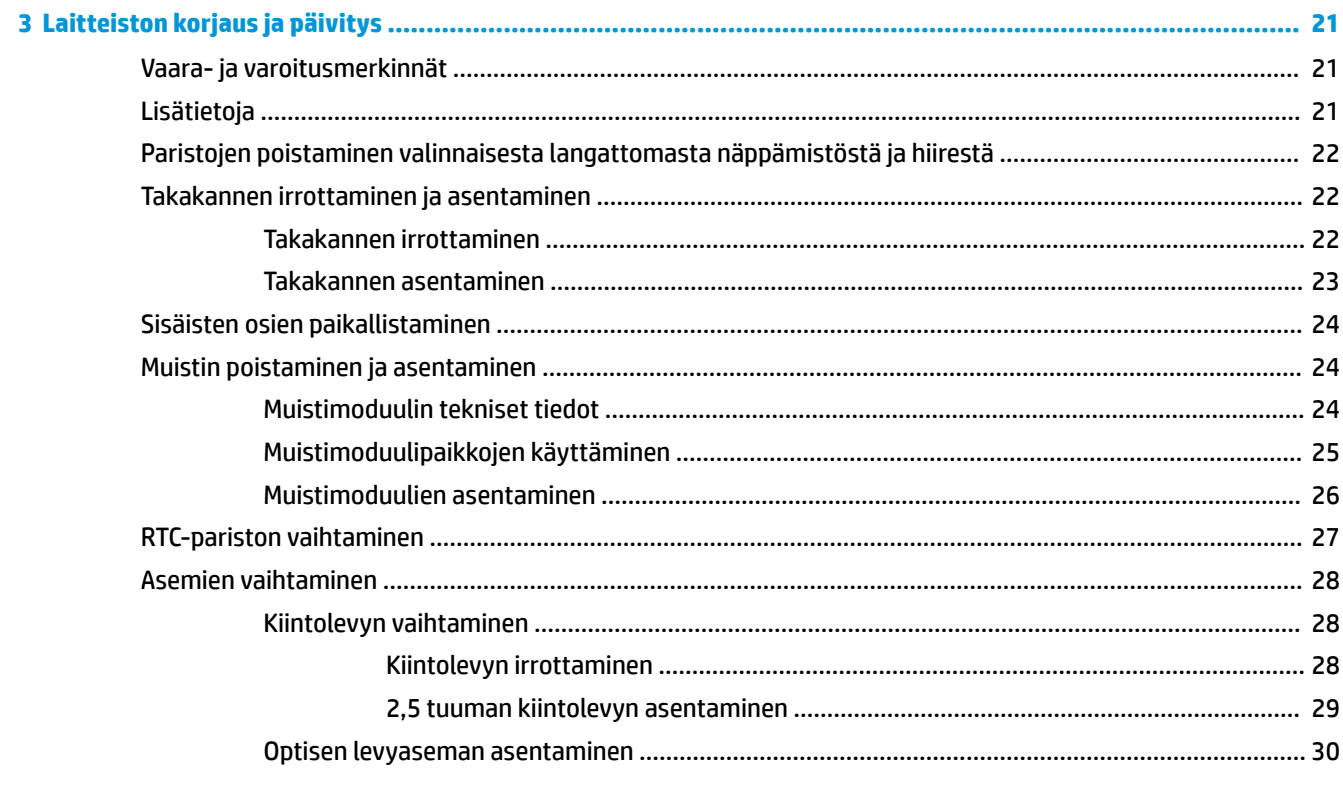

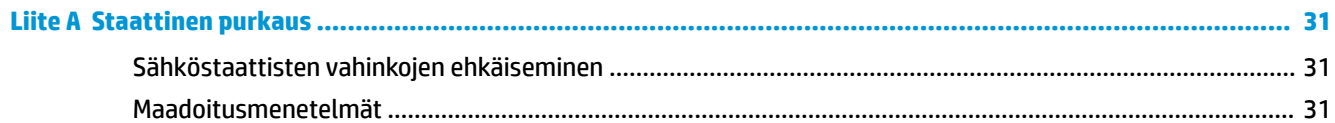

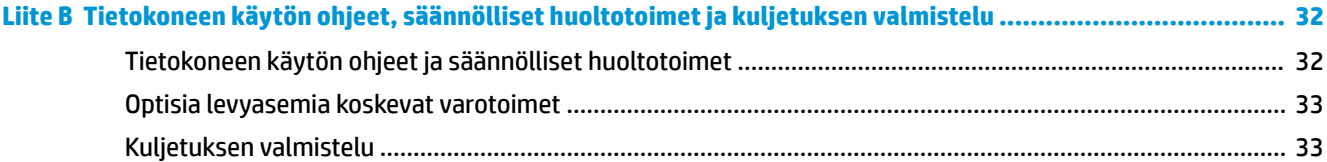

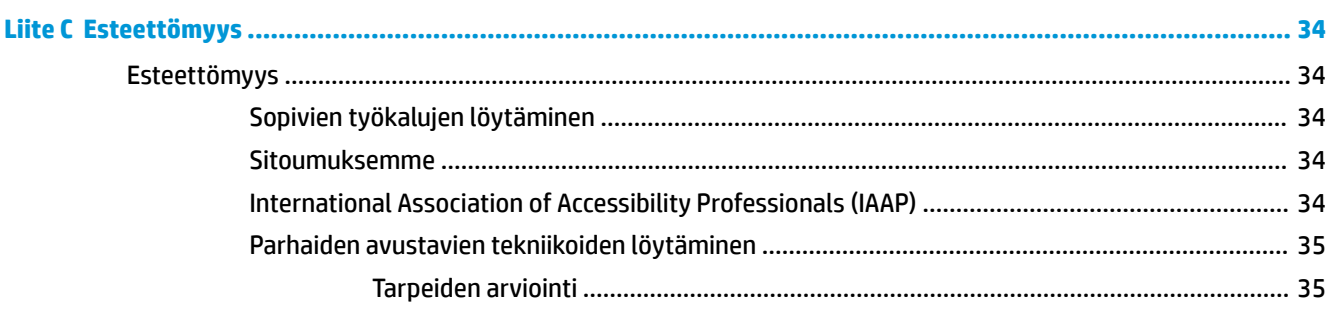

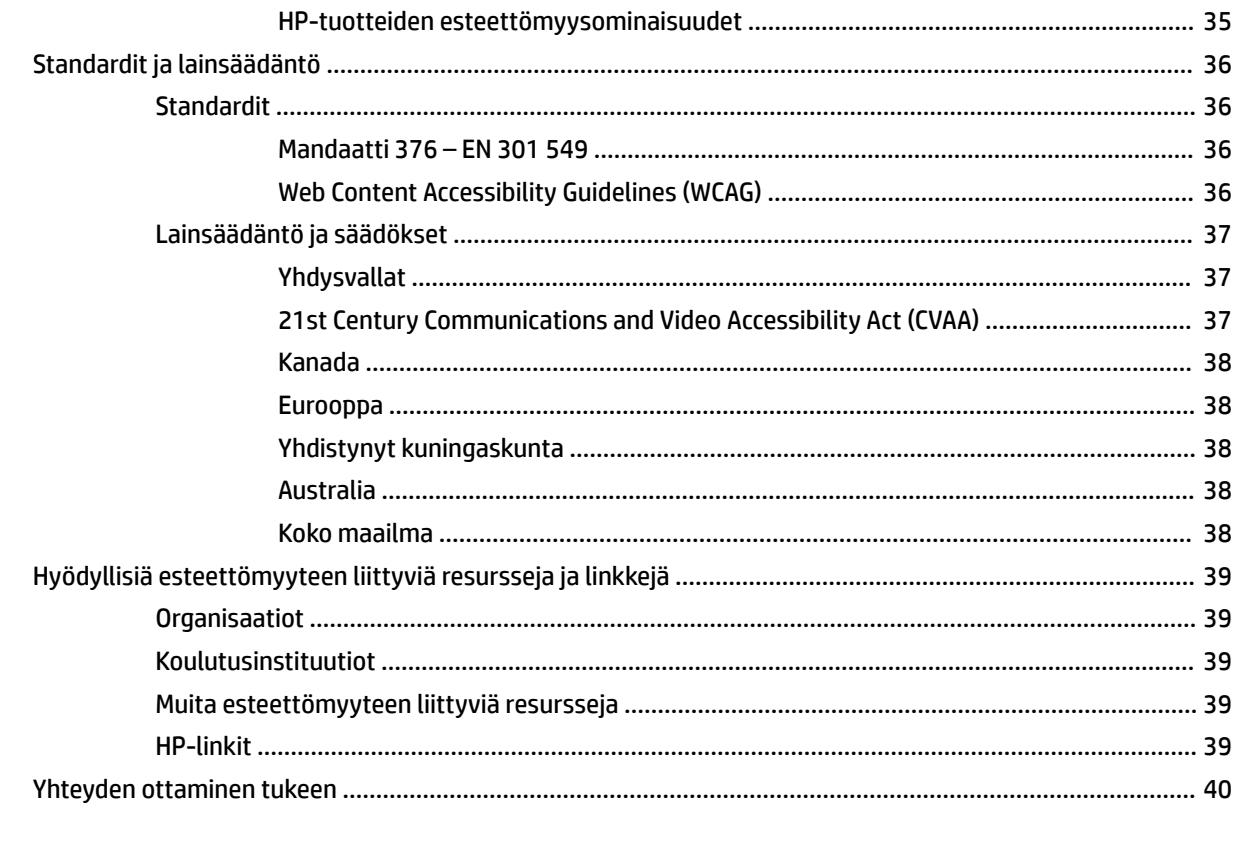

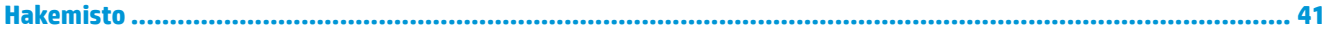

# <span id="page-8-0"></span>**1 Tuotteen ominaisuudet**

# **Yleiskatsaus**

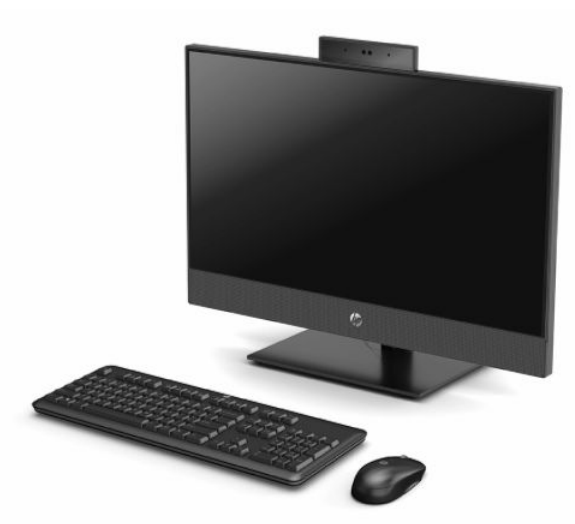

**HUOMAUTUS:** Saat uusimmat käyttöoppaat siirtymällä osoitteeseen<http://www.hp.com/support>ja noudattamalla ohjeita tuotteesi etsimiseksi. Valitse sitten **Käyttöoppaat**.

# <span id="page-9-0"></span>**HP ProOne 600 21,5" ja HP ProOne 400 23,8" osat**

## **Edessä olevat osat**

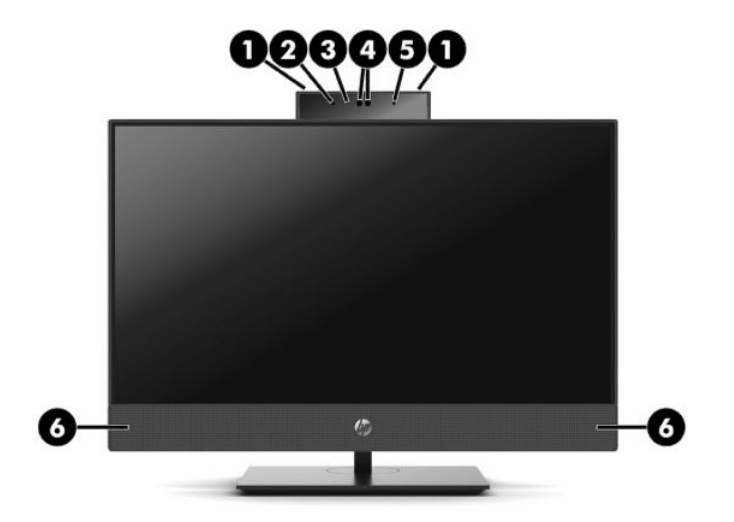

**Taulukko 1-1 HP ProOne 600 21,5" ja HP ProOne 400 23,8" edessä olevat osat**

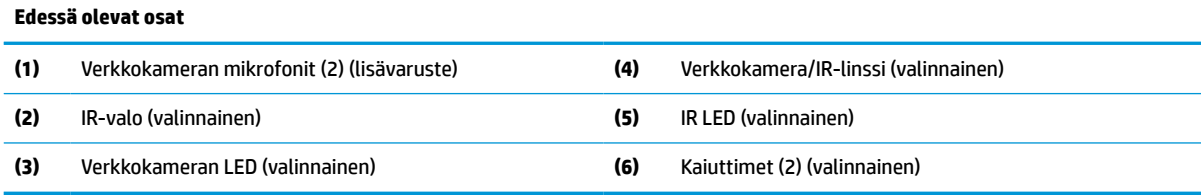

## <span id="page-10-0"></span>**Sivuilla olevat osat**

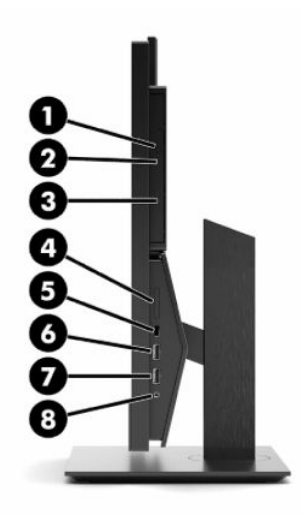

#### **Taulukko 1-2 HP ProOne 600 21,5" ja HP ProOne 400 23,8" sivulla olevat osat**

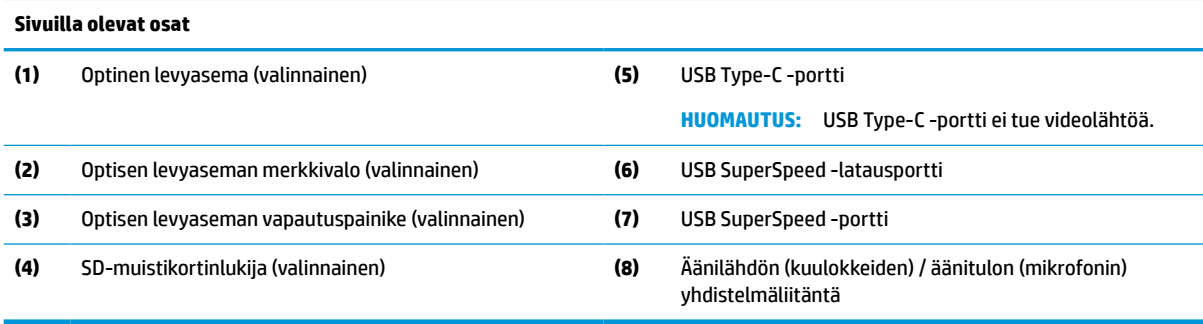

### <span id="page-11-0"></span>**Takana olevat osat**

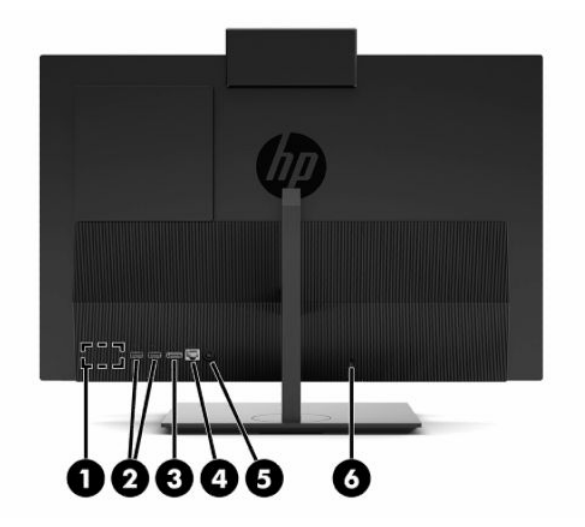

**Taulukko 1-3 HP ProOne 600 21,5" ja HP ProOne 400 23,8" takana olevat osat**

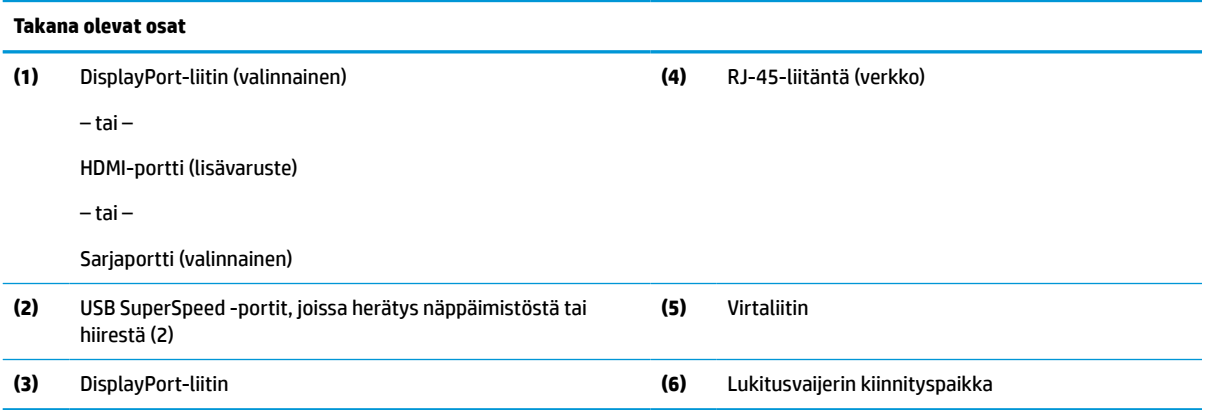

## <span id="page-12-0"></span>**Pohjassa olevat osat**

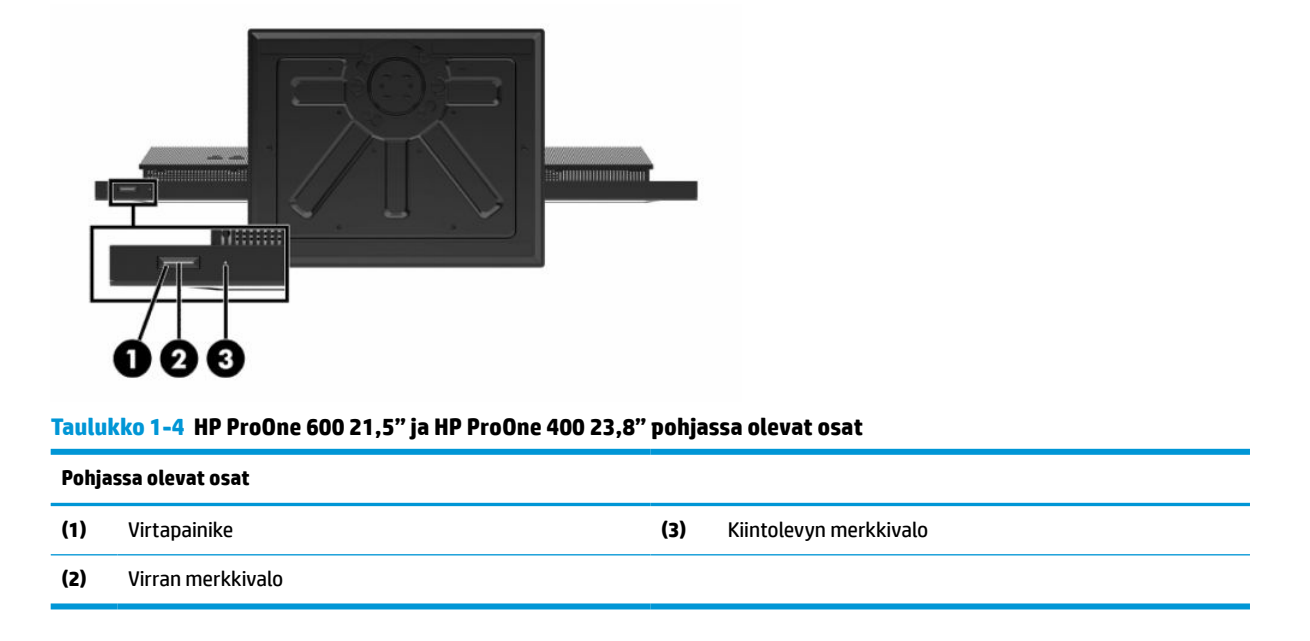

# **HP ProOne 400 20 tuumaa osat**

## **Edessä olevat osat**

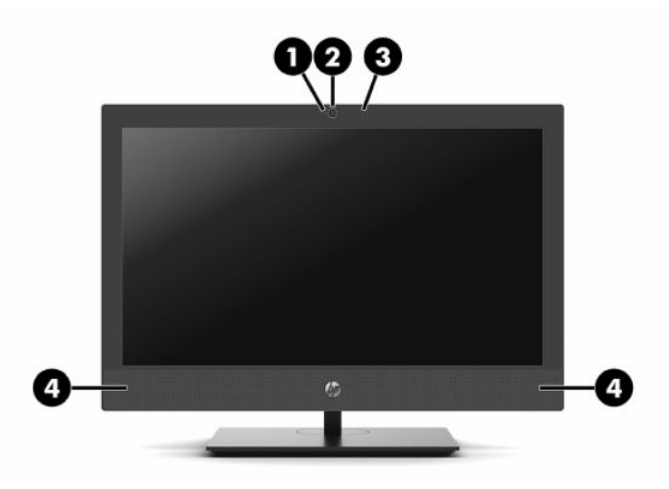

**Taulukko 1-5 HP ProOne 400 20" edessä olevat osat**

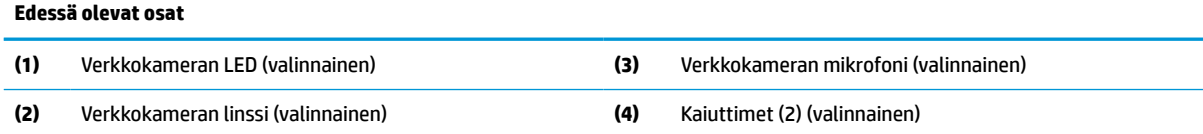

## <span id="page-13-0"></span>**Sivuilla olevat osat**

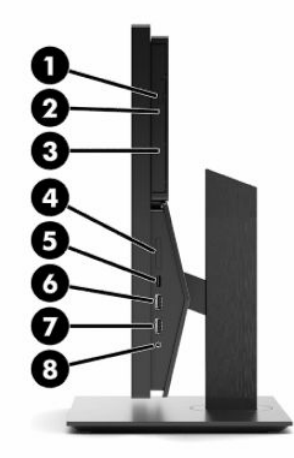

#### **Taulukko 1-6 HP ProOne 400 20" sivuilla olevat osat**

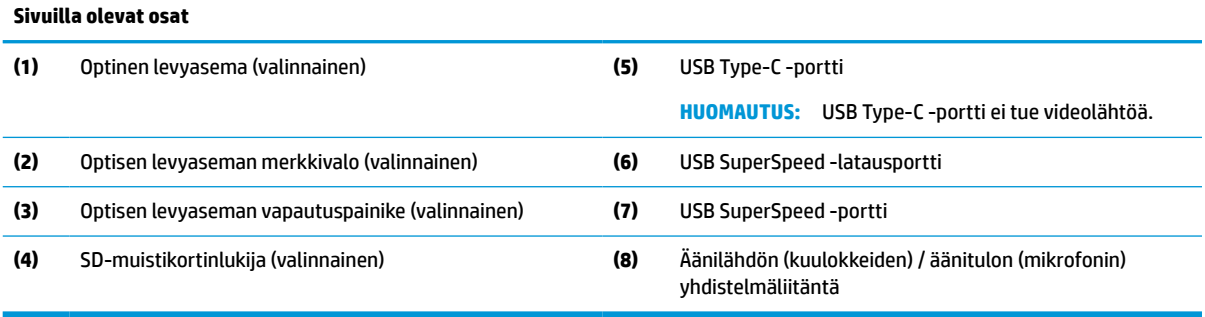

### <span id="page-14-0"></span>**Takana olevat osat**

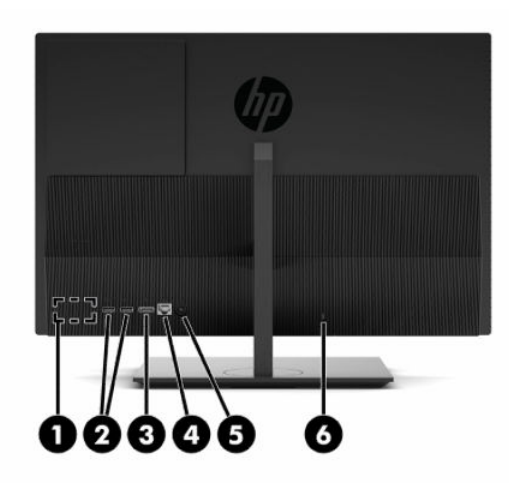

#### **Taulukko 1-7 HP ProOne 400 20" takana olevat osat**

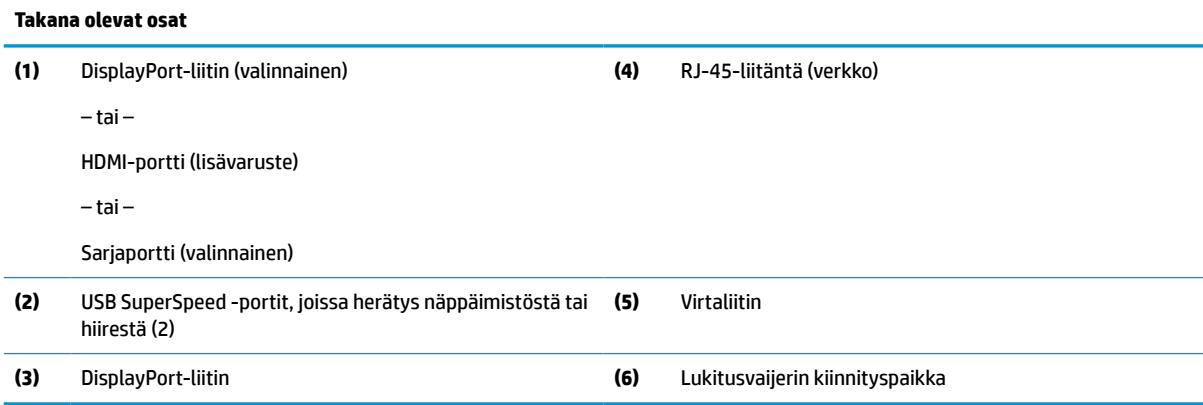

# **Pohjassa olevat osat**

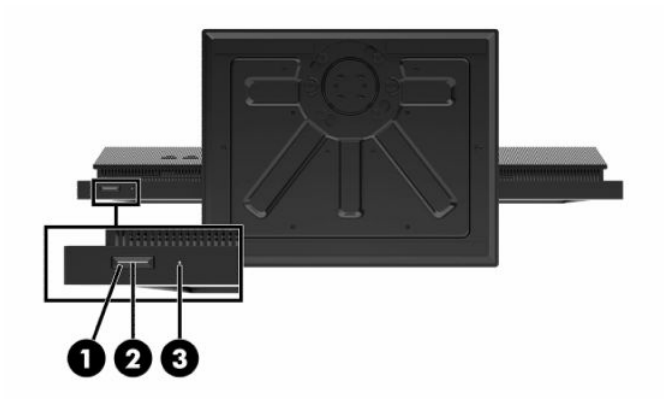

#### **Taulukko 1-8 HP ProOne 400 20" pohjassa olevat osat**

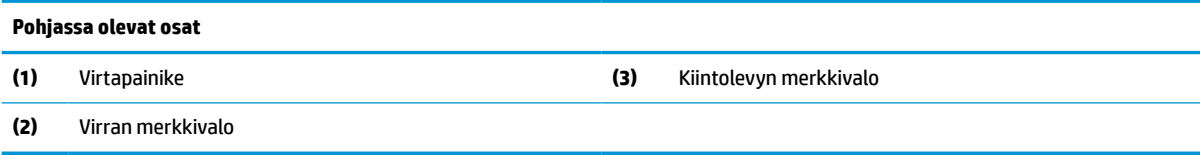

# <span id="page-15-0"></span>**Erikoisnäppäimet**

Näppäimistösi voi olla erilainen.

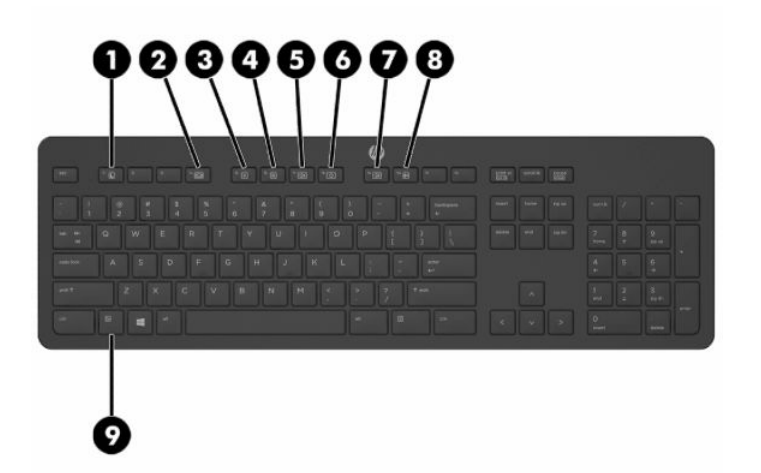

**Taulukko 1-9 Erikoisnäppäimet**

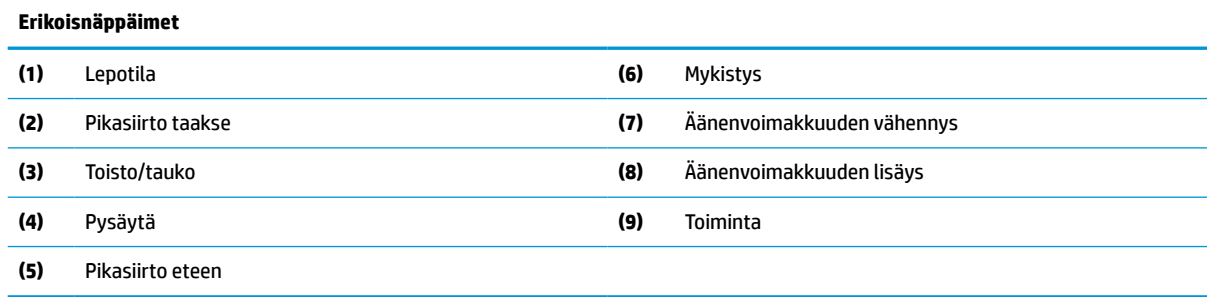

# **Sarja- ja tuotenumeron sijainti**

Sarja- ja tuotenumero ovat tarrassa, joka on etulevyn alareunassa. Näitä numeroita voidaan tarvita otettaessa yhteyttä HP-tukeen tietokoneen mallia koskevissa asioissa.

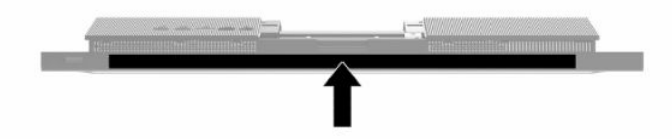

# <span id="page-16-0"></span>**2 Asennus**

# **Yleiskatsaus**

Määritä tietokoneen asetukset seuraavassa järjestyksessä:

● Kiinnitä teline. Katso kohta Telineen kiinnittäminen ja poistaminen sivulla 9.

–Tai–

Kiinnitä tietokone asennuskiinnikkeeseen. Katso kohta [Tietokoneen kiinnittäminen](#page-19-0) [asennuskiinnikkeeseen sivulla 12](#page-19-0).

- Yhdistä kaapelit oheislaitteisiin ja virtalähteeseen. Katso kohta [Kaapeleiden kytkeminen ja irrottaminen](#page-20-0) [sivulla 13](#page-20-0).
- Yhdistä halutessasi toinen näyttö. Katso kohta [Näytön liittäminen sivulla 13.](#page-20-0)
- Asenna ja kiinnitä takaportin kansi. Katso kohta [Takakannen asentaminen sivulla 23](#page-30-0).
- Valitse sopiva tietokoneen asento ja katselukulma. Katso kohta [Tietokoneen säätäminen sivulla 14.](#page-21-0)
- Asenna lukitusvaijeri suojauksen vuoksi. Katso kohta [Suojakaapelin asentaminen sivulla 16.](#page-23-0)
- Kytke virta. Katso kohta [Virran kytkeminen sivulla 16.](#page-23-0)
- Näppäimistö ja hiiri synkronoidaan tehtaalla. Jos joudut joskus synkronoimaan hiiren ja näppäimistön uudelleen, katso [Valinnaisen langattoman näppäimistön ja hiiren synkronointi sivulla 18](#page-25-0).

# **Telineen kiinnittäminen ja poistaminen**

Tietokoneelle on saatavissa kaksi telinettä:

- Kiinteäkorkeuksinen teline
- Korkeussäädettävä teline

### **Kiinteäkorkeuksisen telineen kiinnittäminen ja poistaminen**

### **Kiinteäkorkeuksisen telineen kiinnittäminen**

Telineen asentaminen:

- **1.** Aseta tietokone näyttö alaspäin pehmeälle, tasaiselle alustalle. HP suosittelee, että asetat peiton, pyyhkeen tai muun pehmeän kankaan suojaamaan etupaneelia ja näytön pintaa naarmuilta ja muilta vaurioilta.
- **2.** Kiinnitä telineen yläosan (1) koukut kahteen suureen tietokoneen takana yläosassa olevaan kahteen isoon reikään.

<span id="page-17-0"></span>**3.** Käännä jalustaa (2) alas, kunnes se napsahtaa paikalleen.

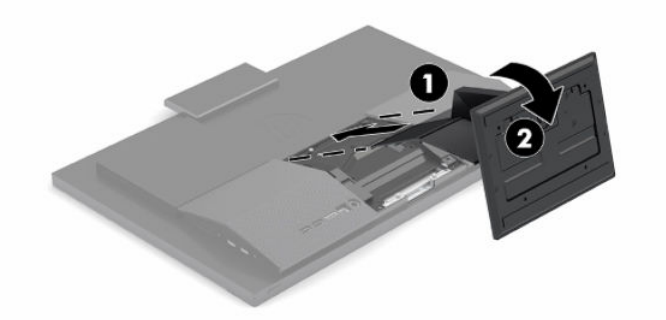

#### **Kiinteäkorkeuksisen telineen poistaminen**

Telineen poistaminen:

- **1.** Poista tietokoneesta kaikki siirrettävät tietovälineet, kuten optiset levyt ja USB-muistitikut.
- **2.** Sammuta tietokone kokonaan käyttöjärjestelmän kautta. Sammuta sitten kaikki ulkoiset laitteet.
- **3.** Irrota virtajohto pistorasiasta ja irrota sitten kaikki ulkoiset laitteet.
- **4.** Aseta tietokone näyttö alaspäin pehmeälle, tasaiselle alustalle. HP suosittelee, että asetat peiton, pyyhkeen tai muun pehmeän kankaan suojaamaan etupaneelia ja näytön pintaa naarmuilta ja muilta vaurioilta.
- **5.** Paina telineen vapautussalpaa.
- **6.** Käännä teline (1) pois tietokoneesta.
- **7.** Liu'uta telineen koukut (2) ulos tietokoneesta.

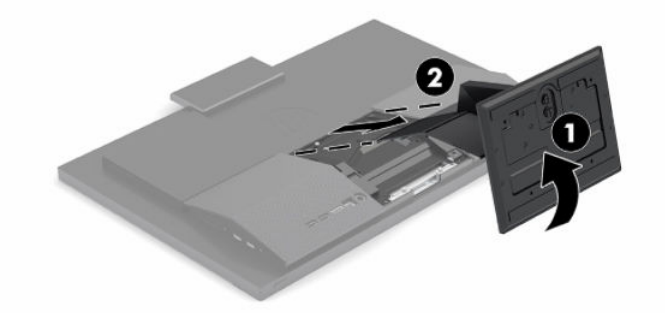

### **Korkeussäädettävän telineen kiinnittäminen ja irrottaminen**

#### **Korkeussäädettävän telineen kiinnittäminen**

Telineen asentaminen:

- **1.** Aseta tietokone näyttö alaspäin pehmeälle, tasaiselle alustalle. HP suosittelee, että asetat peiton, pyyhkeen tai muun pehmeän kankaan suojaamaan etupaneelia ja näytön pintaa naarmuilta ja muilta vaurioilta.
- **2.** Kiinnitä telineen yläosan koukut kahteen suureen tietokoneen takaosan yläosassa (1) sijaitsevaan reikään.

<span id="page-18-0"></span>**3.** Käännä telinettä alas (2), kunnes se napsahtaa paikalleen.

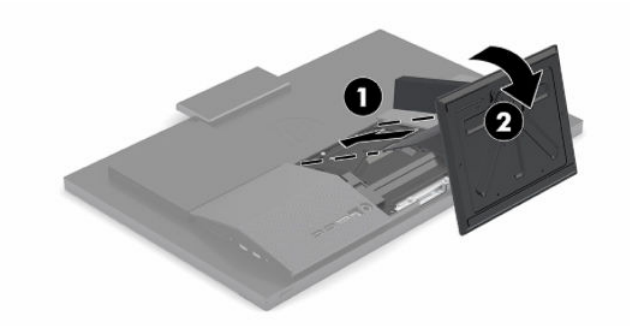

#### **Korkeussäädettävän telineen poistaminen**

Telineen poistaminen:

- **1.** Poista tietokoneesta kaikki siirrettävät tietovälineet, kuten optiset levyt ja USB-muistitikut.
- **2.** Sammuta tietokone kokonaan käyttöjärjestelmän kautta. Sammuta sitten kaikki ulkoiset laitteet.
- **3.** Irrota virtajohto pistorasiasta ja irrota sitten kaikki ulkoiset laitteet.
- **4.** Aseta tietokone näyttö alaspäin pehmeälle, tasaiselle alustalle. HP suosittelee, että asetat peiton, pyyhkeen tai muun pehmeän kankaan suojaamaan etupaneelia ja näytön pintaa naarmuilta ja muilta vaurioilta.
- **5.** Paina telineen vapautussalpaa.
- **6.** Käännä teline (1) pois tietokoneesta.
- **7.** Liu'uta telineen koukut (2) ulos tietokoneesta.

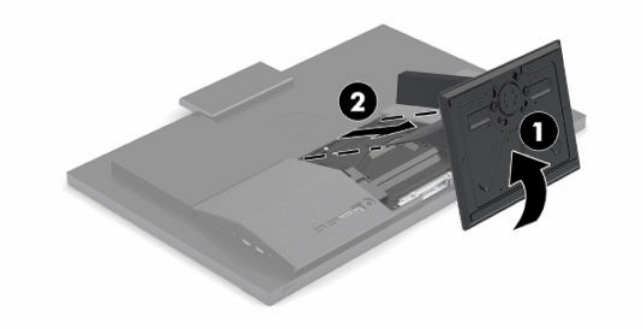

# <span id="page-19-0"></span>**Tietokoneen kiinnittäminen asennuskiinnikkeeseen**

Tietokone voidaan kiinnittää seinälle, kääntövarteen tai johonkin muuhun asennuskiinnikkeeseen.

**TÄRKEÄÄ:** Tässä tietokoneessa on VESA-standardin mukaiset 100 mm:n kiinnitysreiät. Kolmansien osapuolten kiinnitysratkaisujen käyttöön tarvitaan neljä ruuvia, joiden halkaisija on 4 mm, kierteen nousu 0,7 ja pituus 20 mm. Nämä ruuvit toimitetaan tietokoneen mukana. Älä käytä pidempiä ruuveja, sillä ne saattavat vahingoittaa tietokonetta. On tärkeää varmistaa, että valmistajan kiinnitysratkaisu on VESA-standardin mukainen ja kestää tietokoneen painon. Parhaan tuloksen saavuttamiseksi on tärkeää käyttää tietokoneen mukana toimitettuja virtajohtoja ja muita kaapeleita.

**W HUOMAUTUS:** Tämä laite on suunniteltu tuettavaksi UL- tai CSA-seinäkiinnitystelineellä.

**1.** Irrota VESA-peitelevy tietokoneen takaa.

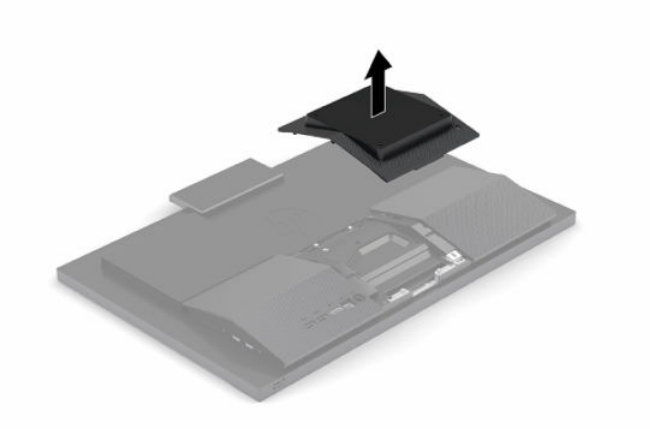

- **2.** Aseta VESA-kiinnike ylhäällä tietokoneen takana ylhäällä olevaan kahteen isoon reikään (1) ja käännä sitä sitten alaspäin.
- **3.** Kiinnitä VESA-kiinnike kahdella ruuvilla (2).
- **4.** Paina mukana toimitettua VESA-levyä VESA-aukkoon, kunnes se napsahtaa paikalleen (3).

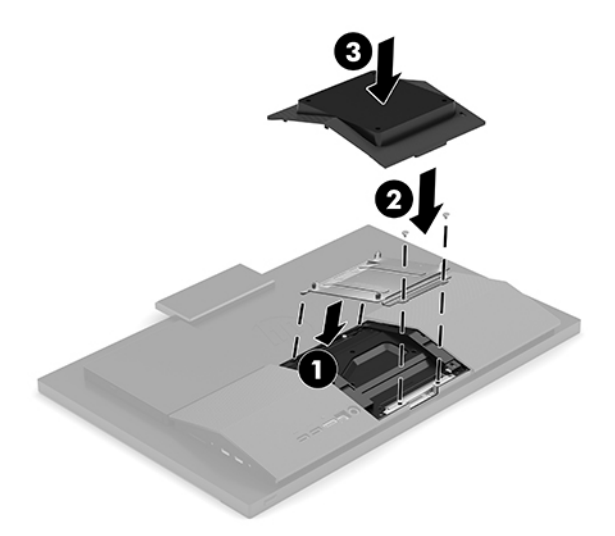

<span id="page-20-0"></span>**5.** Jos haluat kiinnittää näytön kääntövarteen (myydään erikseen), aseta tietokoneen mukana toimitetut neljä 20 mm:n ruuvia kääntövarren levyn reikien läpi näytön kiinnitysreikiin.

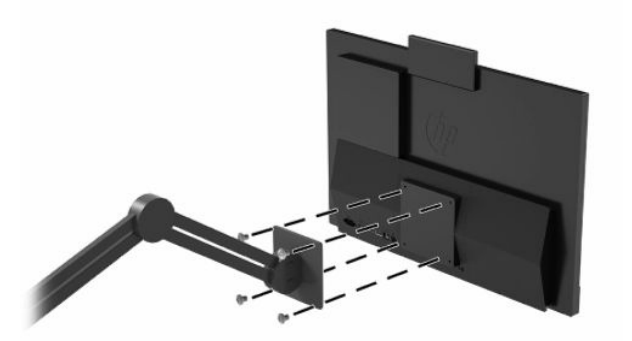

Jos haluat kiinnittää tietokoneen johonkin muuhun kiinnitysjärjestelmään, toimi kiinnitysjärjestelmän mukana toimitettujen ohjeiden mukaan, jotta tietokone on varmasti kiinnitetty turvallisesti.

# **Kaapeleiden kytkeminen ja irrottaminen**

### **Kaapeleiden kytkeminen**

- **1.** Liitä oheislaitteiden johdot oikeisiin portteihin.
- **2.** Kytke virtajohto virtalähteen liittimeen, joka sijaitsee tietokoneen takaosassa.

### **Näytön liittäminen**

Tietokoneen takana oleviin portteihin voidaan liittää jopa kaksi näyttöä.

Jos tietokoneeseen lisättävässä näytössä on DisplayPort-liitin, videosovitinta ei tarvita. Jos tietokoneeseen lisättävässä näytössä ei ole DisplayPort-liitintä, HP:ltä on mahdollista hankkia kokoonpanoon sopiva videosovitin.

DisplayPort-sovittimet ja videokaapelit on hankittava erikseen. HP:ltä saatavat sovittimet:

- DisplayPort-VGA-sovitin
- DisplayPort-DVI-sovitin

Näytön liittäminen:

- **1.** Katkaise virta tietokoneesta ja siihen liitettävästä näytöstä.
- **2.** Jos näytössä on DisplayPort-liitin, liitä DisplayPort-kaapeli suoraan tietokoneen takana olevan DisplayPort-liittimen ja näytön DisplayPort-liittimen välille.
- **3.** Jos näytössä ei ole DisplayPort-liitintä, kytke DisplayPort-videosovitin tietokoneen DisplayPortliittimeen. Kytke sitten kaapeli (VGA tai DVI sovelluksesta riippuen) sovittimen ja näytön välille.
- **4.** Kytke virta tietokoneeseen ja näyttöön.

**HUOMAUTUS:** Konfiguroi näyttö joko tietokoneen näytön peilikuvaksi tai laajennukseksi käyttämällä näytönohjaimen ohjelmistoa tai Windowsin näyttöasetuksia.

### <span id="page-21-0"></span>**Kaapeleiden irrottaminen**

- **1.** Jos tietokoneen taakse on asennettu lukitusvaijeri, poista se.
- **2.** Irrota kaapelit porteista.

# **Tietokoneen säätäminen**

Tämän tietokoneen mukana voidaan toimittaa kiinteäkorkeuksinen tai korkeussäädettävä teline.

### **Kiinteäkorkeuksisen telineen säätäminen**

Tämän telineen avulla voit kallistaa tietokonetta -5° – 20° vaakatasosta.

Kallista tietokonetta, tarttumalla sekä tietokoneen ylä- että alaosasta ja säädä kallistus sopivaksi.

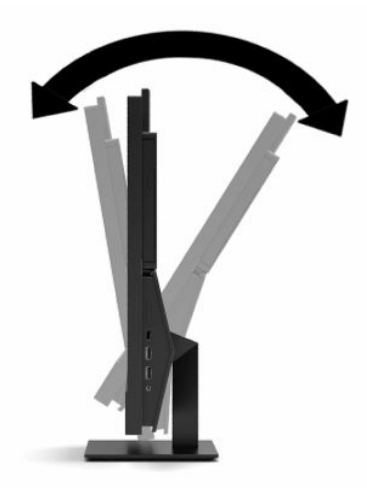

### <span id="page-22-0"></span>**Korkeussäädettävän telineen säätäminen**

Tämän telineen avulla voi:

- Säädä tietokoneen korkeutta 110 mm:n (4,3 tuuman) alueella.
- Kallista tietokone -5 asteen kulmasta 20 asteen kulmaan työpöydällä.
- Käännä tietokonetta enintään 45° jommallekummalle puolelle.

Voit muuttaa tietokoneen korkeutta tarttumalla sitä molemmista sivuista ja nostamalla tai laskemalla sen sopivaan korkeuteen.

Kallista tietokonetta, tarttumalla tietokoneen ylä- ja alaosasta ja säädä kallistus sopivaksi.

Käännä tietokonetta tarttumalla kiinni sen molemmilta puolilta ja kääntämällä sitä vasemmalle tai oikealle.

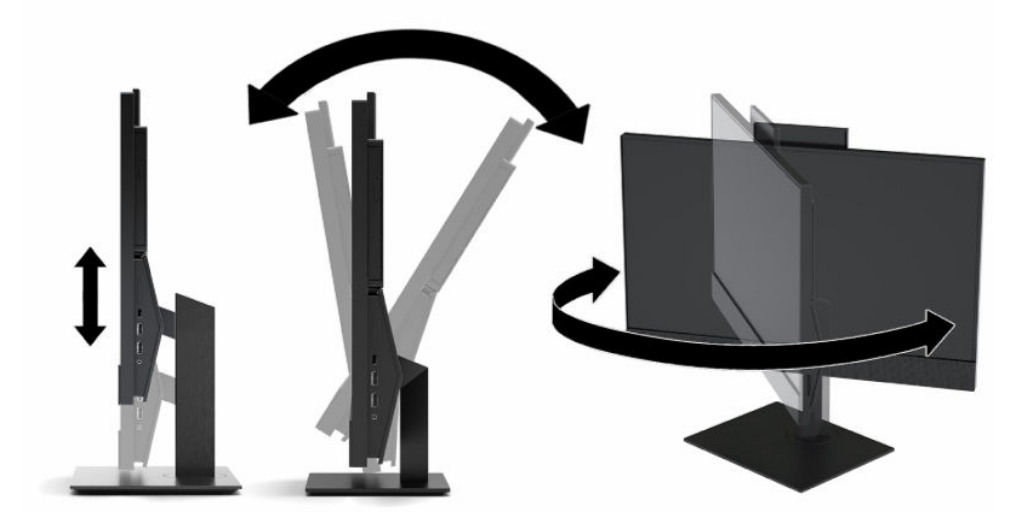

# <span id="page-23-0"></span>**Suojakaapelin asentaminen**

Lukitusvaijeri on avaimella lukittava laite, johon on kiinnitetty vaijeri. Vaijerin toinen pää kiinnitetään työpöytään (tai muuhun kiinteään esineeseen) ja toinen pää tietokoneessa olevaan lukitusvaijerin koloon. Lukitse lukitusvaijeri avaimella.

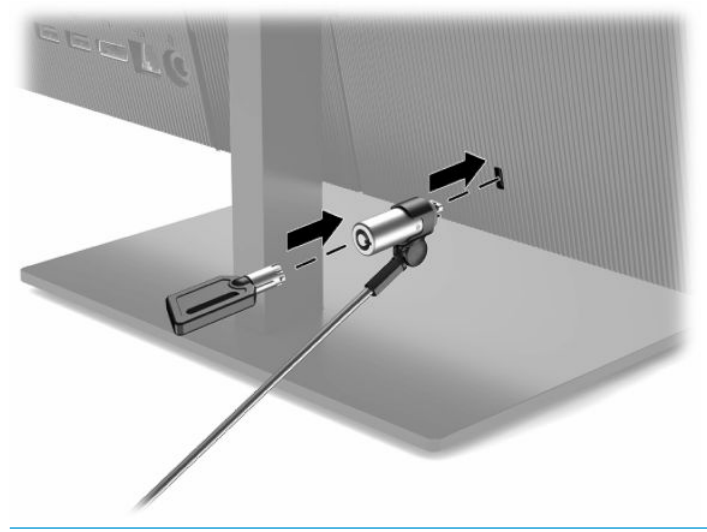

**TÄRKEÄÄ:** Ole varovainen, kun säädät tietokoneen kallistusta, pyörimistä tai korkeutta tai jos lukitusvaijeri on asennettu. Vaijeri tai lukko voi haitata säätöä.

# **Virran kytkeminen ja irrottaminen**

### **Virran kytkeminen**

**1.** Liitä virtajohdon toinen pää verkkovirtalaitteeseen (1) ja toinen pää maadoitettuun pistorasiaan (2). Liitä sitten verkkovirtalaite tietokoneeseen (3).

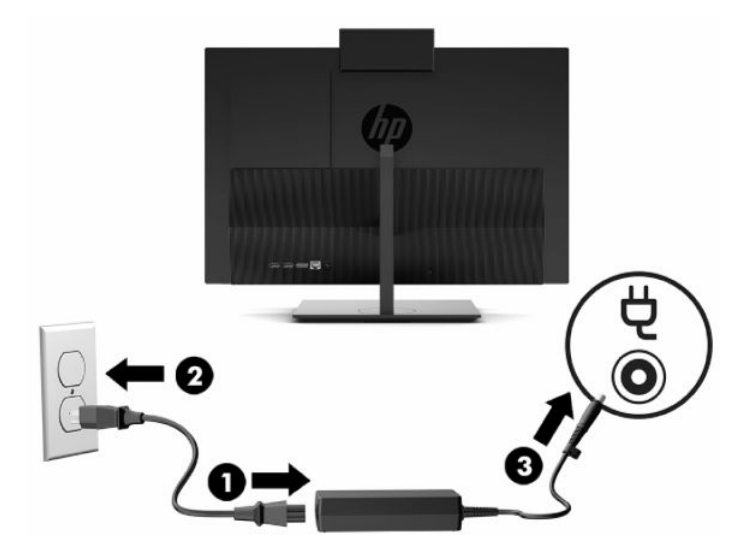

**2.** Käynnistä tietokone virtakytkimestä.

### <span id="page-24-0"></span>**Virran katkaiseminen**

- **1.** Poista tietokoneesta kaikki siirrettävät tietovälineet, kuten optiset levyt ja USB-muistitikut.
- **2.** Sammuta tietokone kokonaan käyttöjärjestelmän kautta. Sammuta sitten kaikki ulkoiset laitteet.
- **3.** Irrota virtajohto pistorasiasta ja irrota sitten kaikki ulkoiset laitteet.

## **Verkkokamera**

Jos Skype® for Business on asennettu, voit käyttää verkkokameraa seuraavilla tavoilla:

- Virtauttaa videoneuvotteluja
- Säilyttää turvallisuuden keskustelujen aikana

### **Verkkokameran käyttö**

**▲** HP ProOne 600 21,5 tuuman tai HP ProOne 400 23,8 tuuman tietokoneessa avaa verkkokameran lukitus nostamalla se ylös.

– tai –

HP ProOne 400 20 tuuman tietokoneessa avaa verkkokamera työntämällä sen suljin oikealle.

**▲** HP ProOne 600 21,5 tuuman tai HP ProOne 400 23,8 tuuman tietokoneessa sulje verkkokamera painamalla sitä alaspäin, kunnes se lukkiutuu.

– tai –

HP ProOne 400 20 tuuman tietokoneessa sulje verkkokamera työntämällä sen suljin vasemmalle.

### **Windows Hellon ottaminen käyttöön**

Jos tietokoneeseen on asennettu Windows® 10 -käyttöjärjestelmä, ota Windows Hello -kasvontunnistus käyttöön seuraavasti:

- **1.** Valitse **Käynnistä**-painike, valitse **Asetukset**, valitse **Tilit** ja valitse sitten **Kirjautumisasetukset**.
- **2.** Lisää salasana ja 4-numeroinen PIN-koodi noudattamalla kohdassa **Windows Hello** näyttöön tulevia ohjeita. Rekisteröi sitten sormenjälkesi tai kasvotunnisteesi.

# <span id="page-25-0"></span>**Valinnaisen langattoman näppäimistön ja hiiren synkronointi**

Näppäimistö ja hiiri synkronoidaan tehtaalla. Jos ne eivät toimi, poista ja vaihda paristot. Jos näppäimistö ja hiiri eivät edelleenkään synkronoidu keskenään, synkronoi ne uudelleen manuaalisesti noudattamalla näitä ohjeita.

**1.** Liitä vastaanotin tietokoneen USB-porttiin. Jos tietokoneessa on vain USB SuperSpeed -portit, liitä vastaanotin USB SuperSpeed -porttiin.

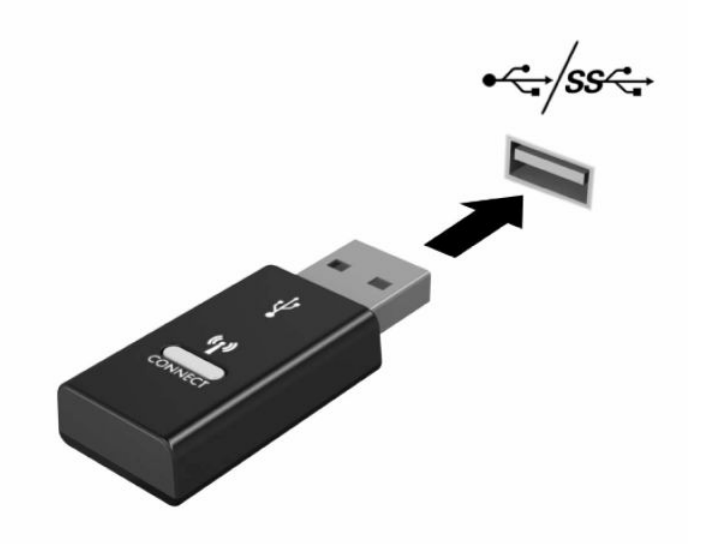

**2.** USB SuperSpeed -laitteen signaalihäiriöiden välttämiseksi sijoita vastaanotin vähintään 3,0 cm:n päähän USB SuperSpeed -laitteesta.

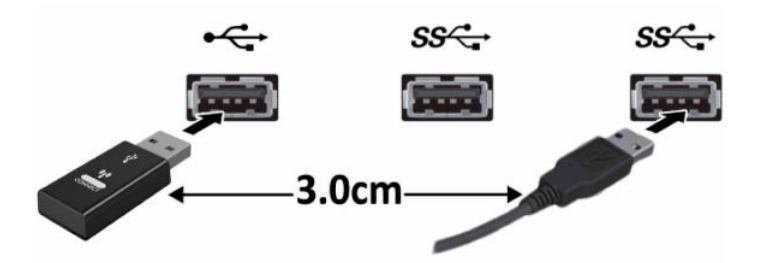

**3.** Paina vastaanottimen Yhdistä-painiketta noin viiden sekunnin ajan. Vastaanottimen merkkivalo vilkkuu noin 30 sekuntia Yhdistä-painikkeen painamisen jälkeen.

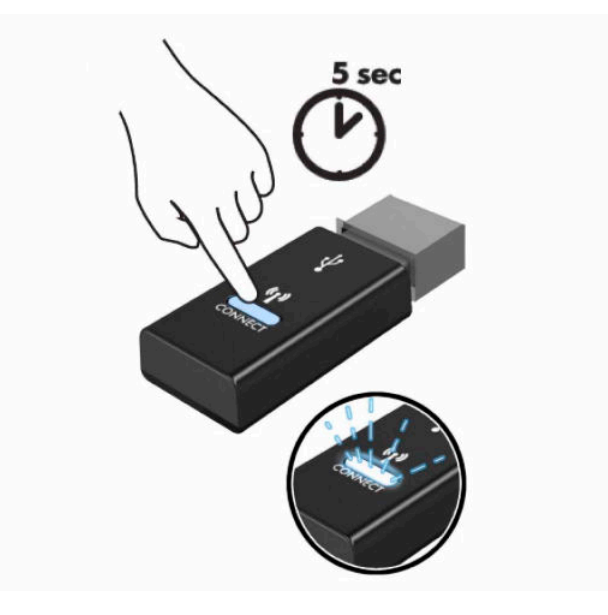

**4.** Kun vastaanottimen tila-merkkivalo vilkkuu, paina näppäimistön pohjassa olevaa Yhdistä-painiketta 5-10 sekunnin ajan. Kun Yhdistä-painike vapautetaan, tilan merkkivalo vastaanottimessa lakkaa vilkkumasta, mikä osoittaa, että laitteet on synkronoitu keskenään.

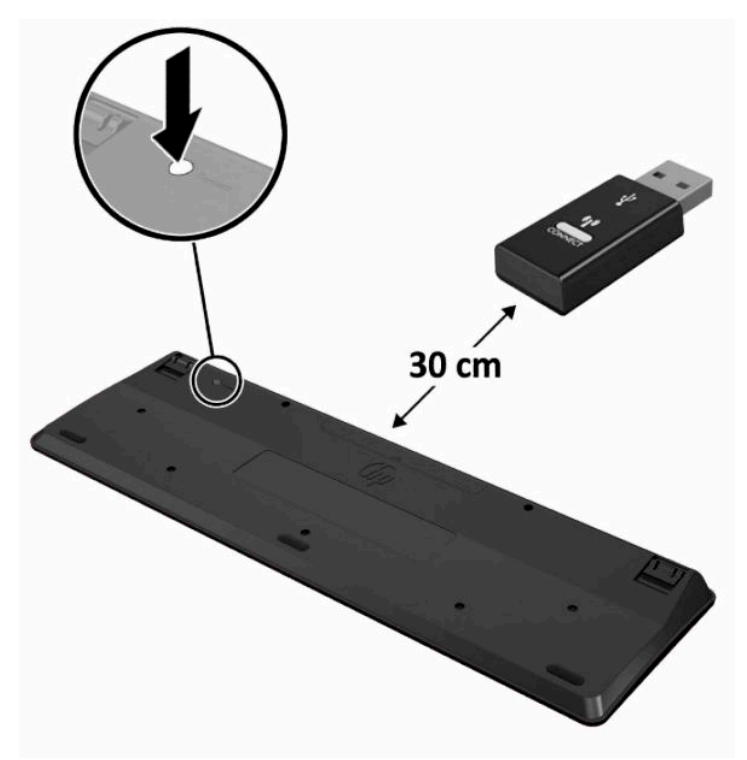

**5.** Paina vastaanottimen Yhdistä-painiketta noin viiden sekunnin ajan. Vastaanottimen merkkivalo vilkkuu noin 30 sekuntia Yhdistä-painikkeen painamisen jälkeen.

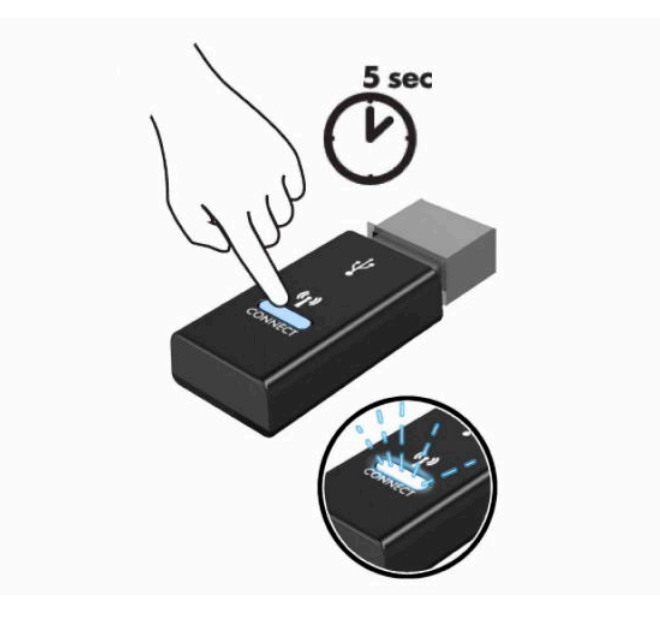

**6.** Kun vastaanottimen tila-merkkivalo vilkkuu, paina hiiren pohjassa olevaa Yhdistä-painiketta 5-10 sekunnin ajan. Kun Yhdistä-painike vapautetaan, tilan merkkivalo vastaanottimessa lakkaa vilkkumasta, mikä osoittaa, että laitteet on synkronoitu keskenään.

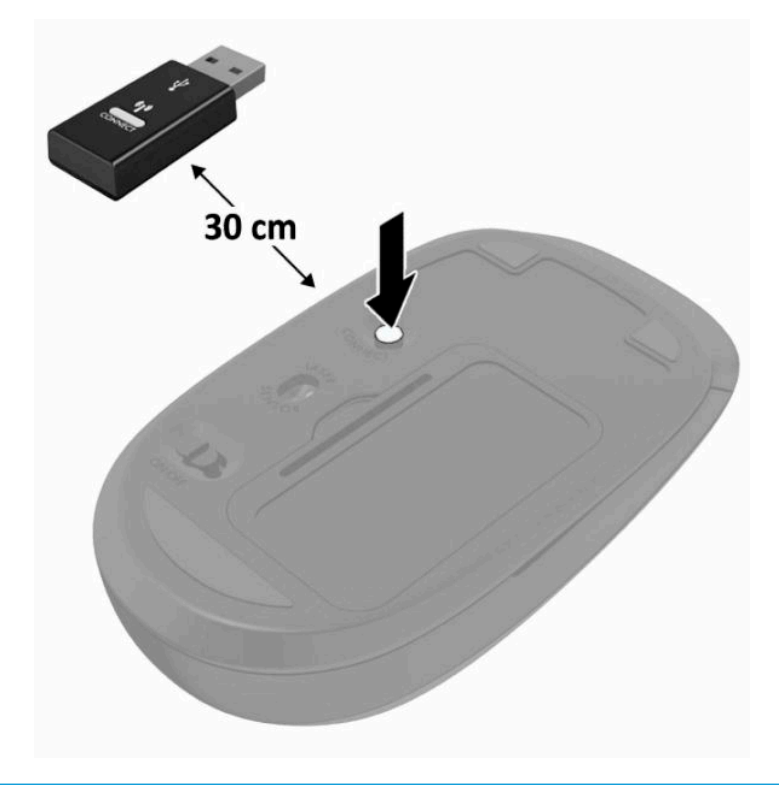

**W HUOMAUTUS:** Jos näppäimistö ja hiiri eivät vieläkään toimi, poista ja vaihda paristot. Jos näppäimistö ja hiiri eivät edelleenkään synkronoidu keskenään, synkronoi näppäimistö ja hiiri uudelleen.

# <span id="page-28-0"></span>**3 Laitteiston korjaus ja päivitys**

# **Vaara- ja varoitusmerkinnät**

Lue huolellisesti kaikki tässä oppaassa olevat aiheeseen liittyvät ohjeet ja varoitukset ennen päivityksen aloittamista.

**VAROITUS!** Vältä sähköiskujen, kuumien pintojen ja tulen aiheuttamat vammat noudattamalla seuraavia ohieita:

Irrota virtajohto pistorasiasta ennen kuin irrotat sen tietokoneesta. Sisältää kytkettyjä osia.

Anna järjestelmän sisäisten komponenttien jäähtyä, ennen kuin kosket niihin.

Asenna kotelo ja kiinnitä se ennen virran kytkemistä uudelleen laitteistoon.

Älä liitä televiestintälaitteen tai puhelimen liittimiä verkkosovittimen (NIC) vastakkeisiin.

Älä poista virtajohdon maadoituspistoketta käytöstä. Maadoitettu pistoke on tärkeä turvaominaisuus.

Kytke virtajohto maadoitettuun pistorasiaan, johon on aina vaivaton pääsy.

Turvallisuussyistä virtajohtojen tai kaapeleiden päälle ei saa asettaa mitään. Sijoita ne niin, ettei kukaan vahingossa astu niiden päälle tai kompastu niihin. Älä vedä johdoista tai kaapeleista. Kun irrotat johdon sähköpistorasiasta, vedä pistokkeesta.

Lue käyttöoppaiden mukana toimitettu *Turvallisen ja mukavan työympäristön opas* vakavien vammojen välttämiseksi. Oppaassa kerrotaan työpisteen oikeasta sijoittamisesta, tietokoneen käyttäjien suositeltavista työskentelyasennoista sekä terveyteen ja työtapoihin liittyvistä seikoista. *Turvallisen ja mukavan työympäristön oppaassa* on myös tärkeitä sähkö- ja mekaaniseen turvallisuuteen liittyviä tietoja. *Turvallisen ja mukavan työympäristön opas* on saatavilla myös Internetissä osoitteessa [http://www.hp.com/ergo.](http://www.hp.com/ergo)

**TÄRKEÄÄ:** Staattinen sähkö voi vahingoittaa tietokoneen tai lisälaitteiden sähköisiä osia. Ennen näiden tehtävien aloittamista kosketa maadoitettua metalliesinettä, jotta sinussa ei ole staattista sähköä. Lisätietoja on kohdassa [Staattinen purkaus sivulla 31](#page-38-0).

Emolevyssä on virta aina, kun tietokone on kytketty vaihtovirtalähteeseen. Irrota virtajohto virtalähteestä ennen tietokoneen avaamista, etteivät tietokoneen komponentit vahingoitu.

# **Lisätietoja**

Lisätietoja laitteiston rakenneosien irrottamisesta ja asentamisesta, pöytäkoneiden hallinnasta, Tietokoneen asetukset -apuohjelmasta ja vianmäärityksestä on tietokoneen mallikohtaisessa *Maintenance and Service Guide* (Ylläpito- ja huolto-opas) -julkaisussa (saatavissa vain englanninkielisenä) osoitteessa <http://www.hp.com>.

# <span id="page-29-0"></span>**Paristojen poistaminen valinnaisesta langattomasta näppämistöstä ja hiirestä**

**W** HUOMAUTUS: Langaton näppäimistö ja hiiri ovat valinnaisia osia.

Voit poistaa langattoman näppäimistön paristot poistamalla näppäimistön alapuolella olevan paristoluukun (1) ja nostamalla paristot pois paristokotelosta (2).

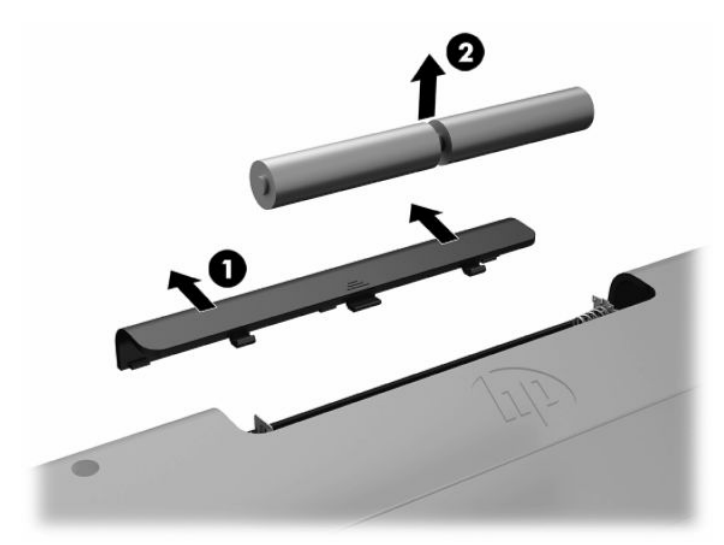

Voit poistaa langattoman hiiren paristot poistamalla hiiren alapuolella olevan paristoluukun (1) ja nostamalla paristot pois paristokotelosta (2).

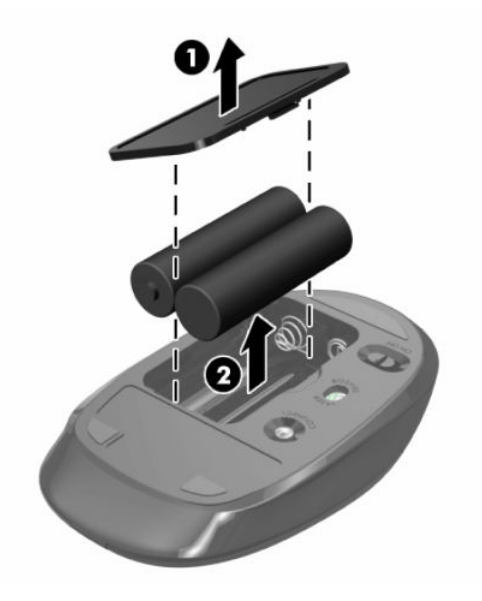

# **Takakannen irrottaminen ja asentaminen**

### **Takakannen irrottaminen**

**1.** Aseta tietokone näyttö alaspäin pehmeälle, tasaiselle alustalle. HP suosittelee, että asetat peiton, pyyhkeen tai muun pehmeän kankaan suojaamaan etupaneelia ja näytön pintaa naarmuilta ja muilta vaurioilta.

<span id="page-30-0"></span>**2.** Irrota takakannen neljä kiinnitysruuvia (1), ja irrota sitten takakansi tietokoneesta nostamalla se irti syvennyksestä (2).

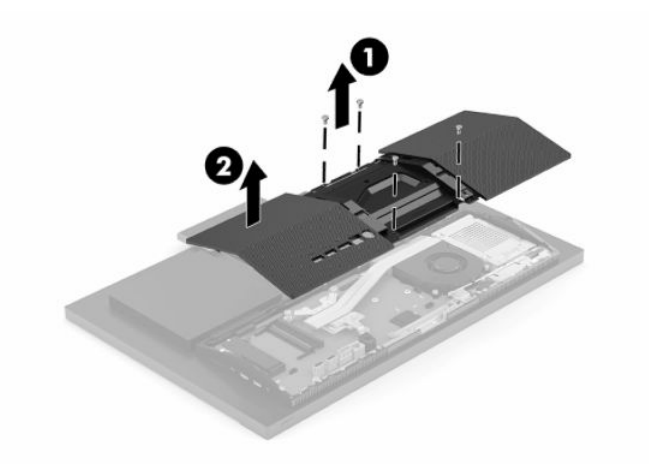

### **Takakannen asentaminen**

Kohdista takakansi tietokoneen kanssa, paina paneelin kaikki kielekkeet paikalleen (1) ja kiinnitä se neljällä ruuvilla (2), joita käytettiin sen irrottamiseen.

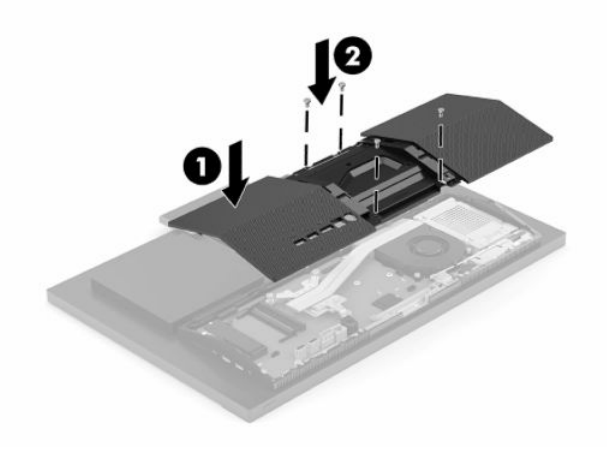

# <span id="page-31-0"></span>**Sisäisten osien paikallistaminen**

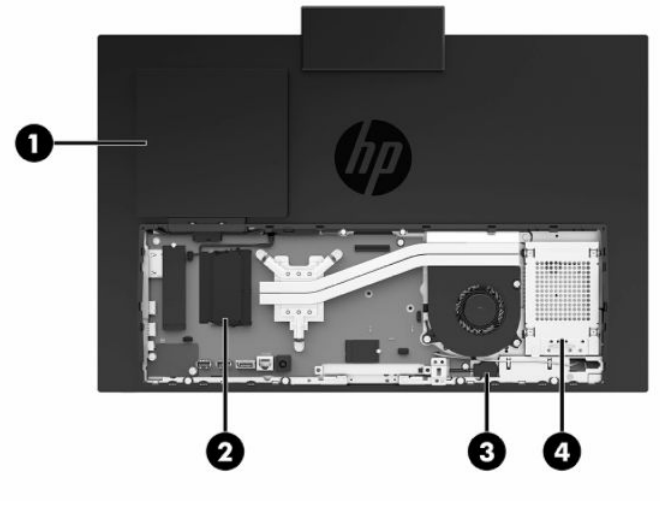

**Taulukko 3-1 Sisäiset osat**

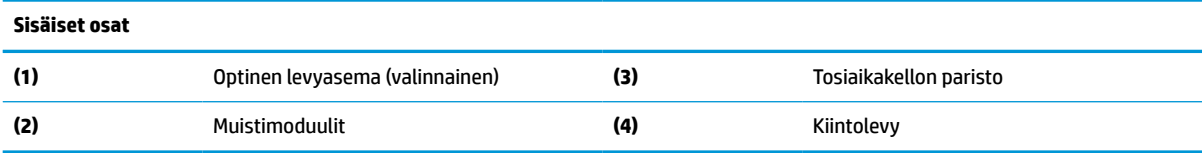

# **Muistin poistaminen ja asentaminen**

Emolevyn muistipaikkoihin voi asentaa enintään kaksi standardien mukaista muistimoduulia (SODIMM). Muistipaikoissa on vähintään yksi esiasennettu muistimoduuli. Metallisuojus suojaa muistimoduuleja.

### **Muistimoduulin tekniset tiedot**

Jotta järjestelmä toimisi oikein, muistimoduulien tulee täyttää seuraavat määritykset:

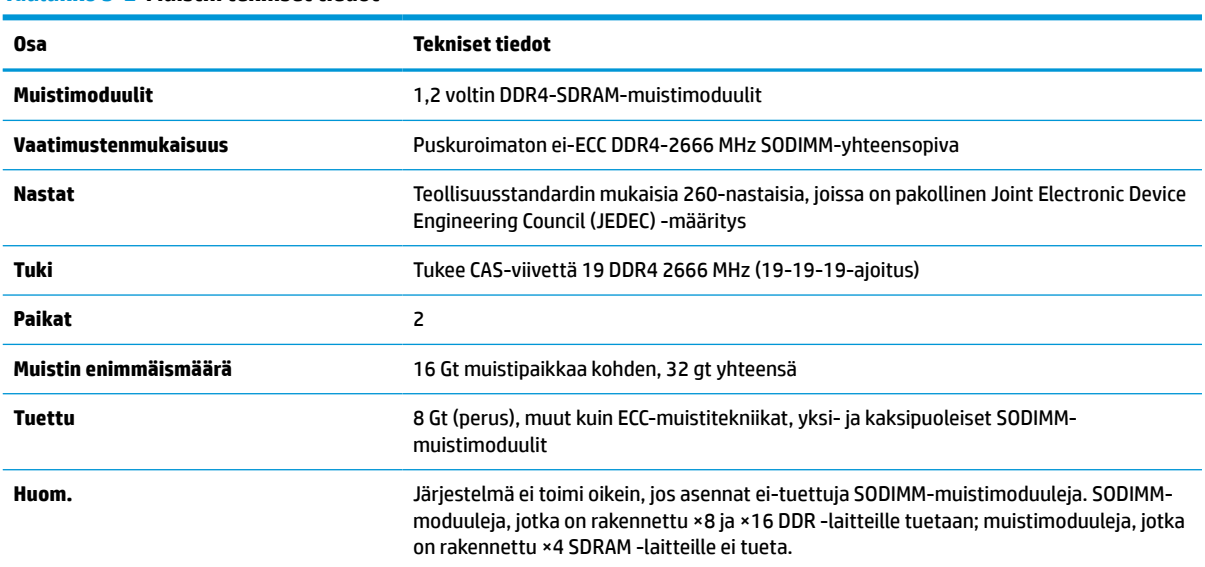

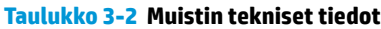

HP:ltä on mahdollista hankkia muistipäivitys. Päivityksen hankkimista suositellaan muiden valmistajien tukemattomien muistimoduulien käytöstä aiheutuvien yhteensopivuusongelmien välttämiseksi.

### <span id="page-32-0"></span>**Muistimoduulipaikkojen käyttäminen**

Katso seuraavasta taulukosta muistimoduulikanavan sijainnit.

#### **Taulukko 3-3 Muistimoduulipaikat**

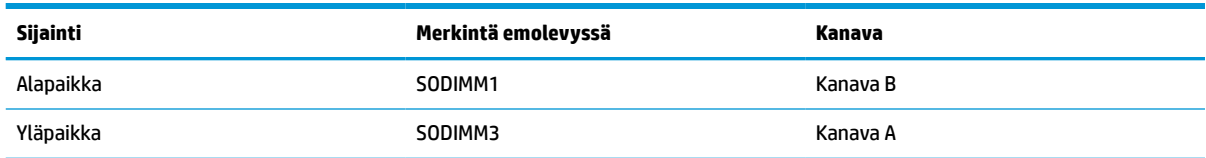

Järjestelmä toimii automaattisesti yksikanavaisessa tilassa, kaksikanavaisessa tilassa tai flex-tilassa sen mukaan, miten muistimoduulit on asennettu.

- Järjestelmä toimii yksikanavaisessa tilassa, jos muistimoduulipaikat on täytetty vain yhdellä kanavalla.
- Järjestelmä toimii tehokkaammassa kaksikanavaisessa tilassa, jos A-kanavan muistimoduulien muistikapasiteetti vastaa B-kanavan muistimoduulien muistikapasiteettia.
- Järjestelmä toimii joustotilassa, jos A-kanavan muistimoduulien muistikapasiteetti ei vastaa B-kanavan muistimoduulien muistikapasiteettia. Joustotilassa kanava, jossa on vähiten muistia, kuvaa kaksoiskanavalle määritettyä muistin kokonaismäärää. Muistin loppumäärä määritetään yksittäiskanavalle. Jos yhdellä kanavista on enemmän muistia, suurempi määrä tulee määrittää Akanavalle.
- Kussakin tilassa järjestelmän hitain muistimoduuli määrittää toiminnan enimmäisnopeuden.

### <span id="page-33-0"></span>**Muistimoduulien asentaminen**

Emolevyssä on kaksi muistipaikkaa. Voit poistaa tai asentaa muistimoduuleja seuraavasti:

- **1.** Tietoa emolevyn muistimoduulin etsimisestä on kohdassa [Sisäisten osien paikallistaminen sivulla 24](#page-31-0).
- **2.** Irrota muistimoduuli painamalla muistimoduulin kummallakin sivulla olevia salpoja ulospäin (1) ja vetämällä sitten muistimoduuli irti paikasta (2).

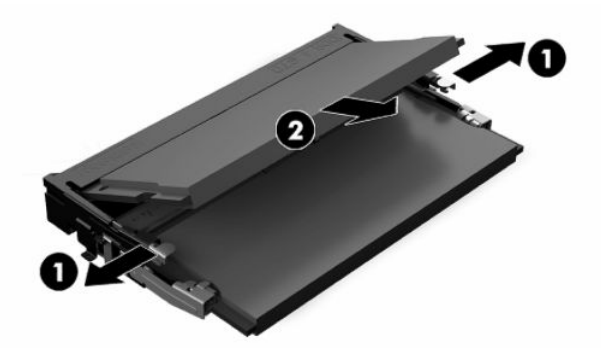

**3.** Liu'uta uusi muistimoduuli (1) paikkaansa noin 30° kulmassa ja paina sitten muistimoduulia alaspäin (2) niin, että salvat lukitsevat sen paikalleen.

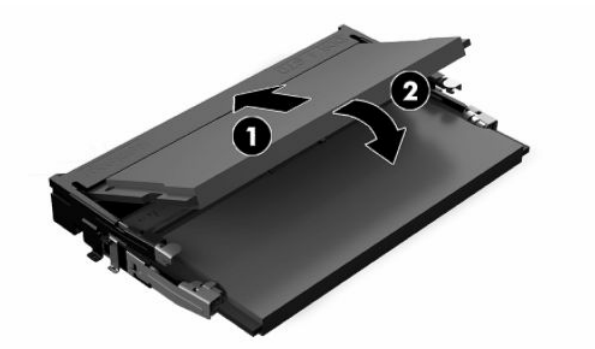

- **ET HUOMAUTUS:** Muistimoduulin voi asentaa vain yhdellä tavalla. Sovita moduulin lovi ja muistipaikan kieleke kohdakkain.
- **4.** Käynnistä tietokone. Tietokone tunnistaa asennetun lisämuistin automaattisesti käynnistyksen yhteydessä.

# <span id="page-34-0"></span>**RTC-pariston vaihtaminen**

Tosiaikakello saa virtansa tietokoneen mukana toimitetusta paristosta. Kun vaihdat pariston, käytä tietokoneeseen asennetun alkuperäisen pariston kaltaista paristoa. Tietokoneeseesi on asennettu 3 voltin litiumparisto (nappiparisto).

**VAROITUS!** Tietokoneessa on sisäinen litium-mangaanidioksidiparisto. Pariston sopimaton käsittely saattaa aiheuttaa tulipalo- ja palovammavaaran. Jotta välttäisit henkilövahinkojen vaaran, noudata seuraavia ohjeita:

Älä yritä ladata paristoa uudelleen.

Älä altista yli 60 °C:n (140 °F) lämpötilalle.

Älä pura, murskaa, lävistä akkua tai aiheuta oikosulkua. Älä hävitä paristoa veteen upottamalla tai polttamalla.

Vaihda pariston tilalle vain HP:n tälle tuotteelle tarkoittama paristo.

- **TÄRKEÄÄ:** Ennen pariston vaihtamista on tärkeää tehdä varmuuskopio tietokoneen CMOS-asetuksista. Kun paristo irrotetaan tai vaihdetaan, CMOS-asetukset häviävät.
- **HUOMAUTUS:** Litiumpariston käyttöikää voi pidentää kytkemällä tietokoneen virtajohdon kunnossa olevaan verkkovirtapistorasiaan. Litiumparisto on käytössä vain silloin kun tietokone EI OLE kytkettynä verkkovirtaan.

HP kannustaa asiakkaita kierrättämään käytetyt elektroniikkalaitteet, HP:n tulostuskasetit ja ladattavat akut. Lisätietoja kierrätysohjelmista on osoitteessa<http://www.hp.com/recycle>.

Paikallista emolevyn paristo, katso [Sisäisten osien paikallistaminen sivulla 24](#page-31-0).

**1.** Vapauta akku irrottamalla akkukaapeli (1) ja nostamalla sitten akku pois tietokoneesta (2).

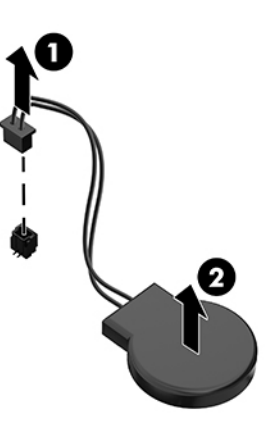

- **2.** Aseta uusi akku paikalleen liittämällä akkukaapeli ja painamalla sitten akku paikalleen tietokoneeseen.
- **3.** Käynnistä tietokone.
- **4.** Määritä päiväys ja kellonaika, salasanat ja muut mahdolliset erityisasetukset tietokoneen asetusohjelmassa.

# <span id="page-35-0"></span>**Asemien vaihtaminen**

### **Kiintolevyn vaihtaminen**

2,5 tuuman ensisijainen kiintolevyasema sijaitsee kiintolevyn oikealla puolella. Kiintolevyn paikallistaminen emolevyllä, katso [Sisäisten osien paikallistaminen sivulla 24.](#page-31-0)

### **Kiintolevyn irrottaminen**

- **1.** Irrota ruuvi, jolla kiintolevy on kiinnitetty tietokoneeseen.
- **2.** Liu'uta kiintolevyä kohti tietokoneen reunaa ja nosta kiintolevy sitten ulos tietokoneesta.
- **3.** Irrota virta- ja datakaapelit kiintolevystä. Kaapelit voidaan irrottaa vetämällä niissä olevista kielekkeistä.
- **4.** Irrota neljä kiinnitysruuvia 2,5 tuuman kiintolevyn asemahäkistä (1). Säilytä ruuvit vaihtoaseman asentamista varten. Irrota kiintolevy (2).

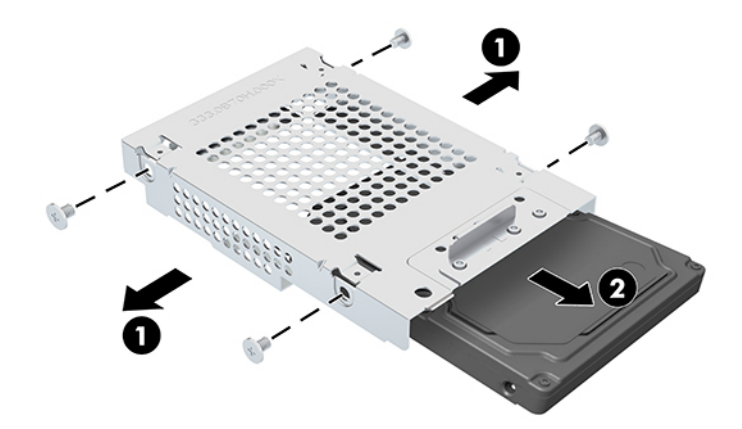

Katso kiintolevyn asennusohjeet kohdasta [2,5 tuuman kiintolevyn asentaminen sivulla 29](#page-36-0).

### <span id="page-36-0"></span>**2,5 tuuman kiintolevyn asentaminen**

**1.** Aseta kiintolevy asemahäkkiin (1) ja kiinnitä neljä kiinnitysruuvia uuteen 2,5 tuuman kiintolevyyn (2).

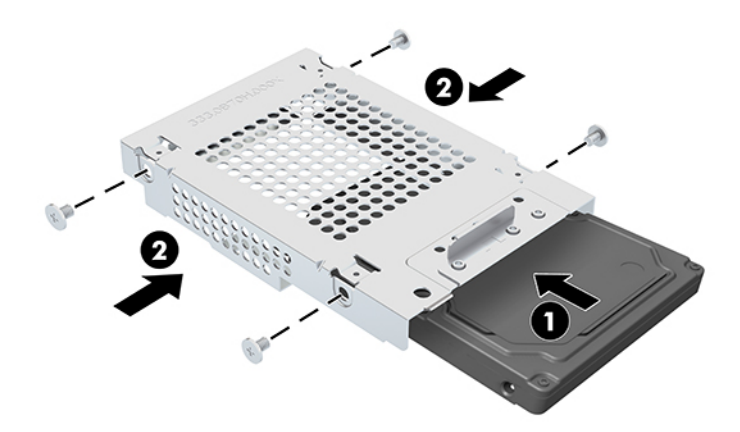

- **2.** Aseta kiintolevy asemahäkin yläpuolelle siten, että liittimet ovat virta- ja datakaapeleita kohti.
- **3.** Liitä virta- ja datakaapelit kiintolevyasemaan.
- **4.** Kohdista kiintolevy ja liu'uta sitä tietokoneen reunaa (1) kohti, kunnes kiintolevy napsahtaa paikalleen ja kiinnitä se sitten ruuvilla (2).

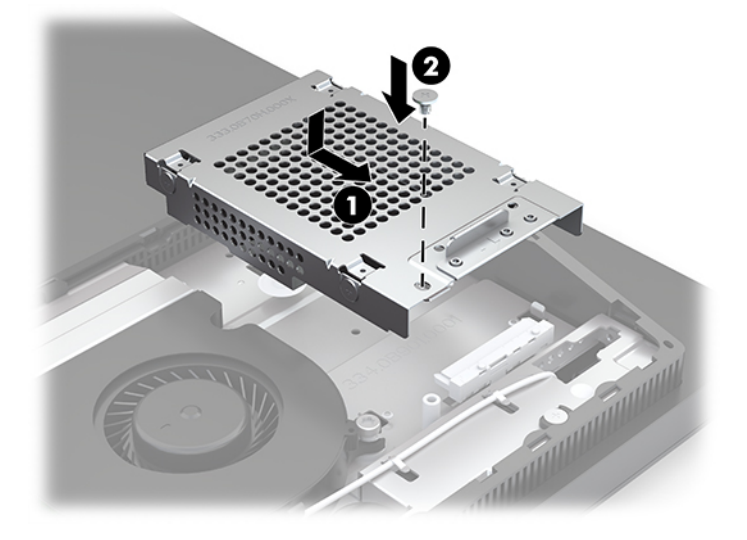

### <span id="page-37-0"></span>**Optisen levyaseman asentaminen**

Optinen levyasema sijaitsee järjestelmäkomponenttien yläpuolella. Optisen aseman löytäminen emolevyllä, katso [Sisäisten osien paikallistaminen sivulla 24.](#page-31-0)

- **▲** Irrota peitelevy, joka peittää optisen levyaseman liittimen (1) ja liu'uta optisen levyaseman kotelo paikalleen (2). Vaihtoehtoisesti kiinnitä se kahdella ruuvilla vakauden vuoksi (3).
- **W** HUOMAUTUS: Optisen levyaseman voi asentaa vain yhdellä tavalla.

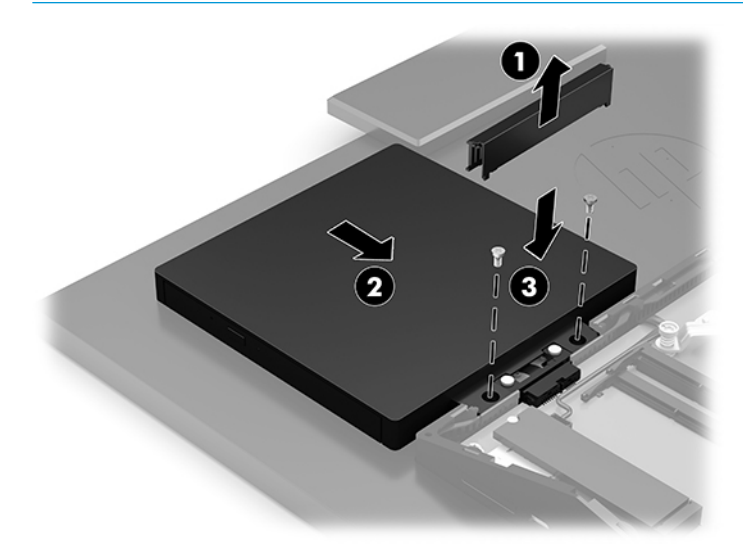

# <span id="page-38-0"></span>**A Staattinen purkaus**

Staattisen sähkön purkautuminen sormen tai muun johtimen kautta voi vahingoittaa emolevyä tai muita staattiselle sähkölle herkkiä laitteita. Tällainen vaurio voi lyhentää laitteen odotettavissa olevaa käyttöikää.

# **Sähköstaattisten vahinkojen ehkäiseminen**

Voit ehkäistä sähköstaattisia vaurioita noudattamalla seuraavia varotoimia:

- Kuljeta ja säilytä tuotteita antistaattisessa pakkauksessa kosketuksen välttämiseksi.
- Pidä staattiselle sähkölle herkät osat pakkauksissaan, kunnes ne asennetaan antistaattiseen työasemaan.
- Aseta osat maadoitetulle alustalle, ennen kuin poistat ne pakkauksesta.
- Vältä nastojen, kosketuspintojen ja piirilevyjen koskemista.
- Huolehdi henkilökohtaisesta maadoituksesta, kun kosket staattiselle sähkölle herkkiä osia tai yksikköjä.

## **Maadoitusmenetelmät**

Käytä vähintään yhtä seuraavista menetelmistä käsitellessäsi tai asentaessasi staattiselle sähkölle herkkiä osia:

- Käytä ranneketta, joka on liitetty maajohdolla maadoitettuun työasemaan tai tietokoneen runkoon. Ranneke on joustava hihna, jonka maajohdon vastus on vähintään 1 megohm +/- 10 %. Pidä hihna paljasta ihoa vasten riittävän maadoituksen varmistamiseksi.
- Jos käytät työasemaa seisten, käytä nilkkaan, varpaaseen tai kenkään kiinnitettävää hihnaa. Käytä hihnaa molemmissa jaloissa, jos seisot sähköä johtavalla alustalla.
- Käytä sähköä johtavia työkaluja.
- Käytä kannettavaa kenttätyökalusarjaa, johon kuuluu kokoon taitettava sähköä johtava työalusta.

Jos käytössäsi ei ole mitään suositeltavista maadoitusvälineistä, ota yhteyttä HP:n valtuutettuun jälleenmyyjään tai huoltoon.

**HUOMAUTUS:** Lisätietoja staattisesta sähköstä saat HP:n valtuutetulta jälleenmyyjältä tai huollolta.

# <span id="page-39-0"></span>**B Tietokoneen käytön ohjeet, säännölliset huoltotoimet ja kuljetuksen valmistelu**

# **Tietokoneen käytön ohjeet ja säännölliset huoltotoimet**

Varmista tietokoneen ja näytön asianmukainen asennus ja huolto noudattamalla seuraavia ohjeita:

- Älä altista tietokonetta liialliselle kosteudelle, suoralle auringonvalolle ja erittäin kylmille tai kuumille lämpötiloille.
- Käytä tietokonetta tukevalla ja tasaisella alustalla. Jätä vähintään 10,2 cm:n (4 tuuman) väli kaikkien tietokoneen ilma-aukkojen sivuille sekä näytön yläpuolelle tarvittavan ilmavirran varmistamiseksi.
- Älä koskaan estä ilman virtausta tietokoneeseen tukkimalla koneen tuuletusaukkoja. Älä sijoita näppäimistöä tukijalat sisään käännettyinä aivan pöytäyksikön eteen, koska myös se estää ilman virtausta.
- Älä koskaan käytä tietokonetta, kun huoltopaneeleja tai jokin laajennuspaikan peitelevyistä on irrotettu.
- Älä koskaan pinoa tai aseta tietokoneita päällekkäin tai sijoita niitä niin lähelle toisiaan, että niiden ilmanvaihto käyttää toisen koneen lämmittämää ilmaa.
- Jos tietokonetta on tarkoitus käyttää erillisessä kotelossa, kotelon riittävästä ilmanvaihdosta on huolehdittava, ja kaikki edellä annetut ohjeet ovat voimassa.
- Pidä nesteet pois tietokoneen ja näppäimistön lähettyviltä.
- Älä koskaan peitä tuuletusaukkoja millään materiaalilla.
- Asenna tai ota käyttöön käyttöjärjestelmän tai muun ohjelmiston virranhallintatoiminnot, esimerkiksi lepotilat.
- Sammuta tietokone ennen seuraavia toimia:
	- Pyyhi tietokoneen ulkopinta pehmeällä, kostealla kankaalla tarvittaessa. Puhdistusaineiden käyttö voi aiheuttaa värimuutoksia tai vaurioittaa laitteen pintaa.
	- Pyyhi kuvaruutu pehmeällä ja puhtaalla antistaattisella liinalla. Vaikeampaan likaan voit käyttää veden ja isopropyylialkoholin 50/50-seosta. Ruiskuta puhdistusainetta liinaan ja pyyhi näytön pinta pehmeästi kostealla liinalla. Älä koskaan ruiskuta puhdistusainetta suoraan näytön pinnalle. Sitä voi valua näytön paneelin taakse, jolloin sähköiset komponentit voivat vaurioitua.
	- Puhdista silloin tällöin tietokoneen kaikki ilmanottoaukot. Nukka, pöly ja muut vieraat hiukkaset voivat tukkia ilmanottoaukot ja heikentää ilmanvaihtoa.
- Älä käytä liuotinpohjaisia (bentseeni, tinneri) puhdistusaineita tai herkästi syttyviä aineita näytön tai sen kotelon puhdistamiseen. Nämä kemikaalit voivat vahingoittaa tietokonetta.

# <span id="page-40-0"></span>**Optisia levyasemia koskevat varotoimet**

Noudata seuraavia ohjeita käyttäessäsi ja puhdistaessasi optisia levyasemia.

- Älä liikuta asemaa käytön aikana. Se voi aiheuttaa toimintahäiriön lukutoiminnon aikana.
- Älä altista asemaa voimakkaille lämpötilan vaihteluille, koska se voi aiheuttaa kosteuden muodostumista yksikön sisälle. Jos lämpötila muuttuu äkillisesti aseman ollessa käytössä, odota ainakin tunti, ennen kuin sammutat virran. Jos käytät yksikköä heti, lukutoiminnon aikana voi esiintyä toimintahäiriöitä.
- Älä sijoita asemaa paikkaan, jossa se on alttiina kosteudelle, äärimmäisille lämpötiloille, mekaaniselle tärinälle tai suoralle auringonvalolle.

**TÄRKEÄÄ:** Jos asemaan joutuu vierasesine tai nestettä, irrota heti tietokoneen virtajohto ja vie kone tarkistettavaksi HP:n valtuutettuun huoltoon.

# **Kuljetuksen valmistelu**

Kun valmistelet tietokonetta kuljetusta varten, noudata seuraavia ohjeita:

**1.** Ota varmuuskopiot kiintolevyn tiedostoista ulkoiseen tallennuslaitteeseen. Varmista, että varmuuskopio ei altistu sähköisille tai magneettisille pulsseille säilytyksen tai kuljetuksen aikana.

**W** HUOMAUTUS: Kiintolevy lukkiutuu automaattisesti, kun järjestelmä sammutetaan.

- **2.** Poista ja pistä talteen kaikki irrotettavat tietovälineet.
- **3.** Sammuta tietokone ja ulkoiset laitteet.
- **4.** Irrota virtajohto pistorasiasta ja sitten tietokoneesta.
- **5.** Kytke tietokoneen komponentit ja ulkoiset laitteet irti virtalähteestä ja sitten tietokoneesta.
- **W** HUOMAUTUS: Varmista ennen tietokoneen kuljetusta, että kaikki piirikortit ovat tukevasti kiinni korttipaikoissa.
- **6.** Pakkaa tietokoneen komponentit ja ulkoiset laitteet alkuperäisiin pakkauslaatikoihinsa tai vastaaviin kuljetuslaatikoihin ja käytä riittävästi suojaavia pakkausmateriaaleja.

# <span id="page-41-0"></span>**C Esteettömyys**

# **Esteettömyys**

HP:n tavoitteena on, että monimuotoisuus, syrjimättömyys ja tasapainoinen työn ja muun arjen suhde ovat kiinteä osa yrityksemme toimintaa, ja siksi haluamme niiden näkyvän kaikessa, mitä teemme. Tässä on esimerkkejä siitä, miten ihmisten väliset erot auttavat meitä luomaan tasapuolisen ympäristön, jossa kaikki voivat hyödyntää tekniikan etuja.

### **Sopivien työkalujen löytäminen**

Tekniikka auttaa ihmisiä vapauttamaan täyden potentiaalinsa. Avustava tekniikka poistaa esteitä ja auttaa ihmisiä toimimaan itsenäisesti kotona, työpaikalla ja osana yhteisöä. Avustava tekniikka auttaa laajentamaan, ylläpitämään ja parantamaan laitteiden ja tietotekniikan toimintoja. Saat lisätietoja täältä: [Parhaiden avustavien tekniikoiden löytäminen sivulla 35.](#page-42-0)

### **Sitoumuksemme**

HP on sitoutunut toimittamaan tuotteita ja palveluja, jotka ovat vammaisten henkilöiden käytettävissä. Tämä sitoumus on osa yrityksemme monimuotoisuutta koskevia tavoitteita ja auttaa meitä varmistamaan, että kaikki voivat hyötyä tekniikan eduista.

Esteettömyystavoitteenamme on suunnitella, tuottaa ja markkinoida tuotteita ja palveluja, jotka soveltuvat niin vammaisten kuin kaikkien muidenkin käyttöön joko itsenäisesti tai asianmukaisten apulaitteiden kanssa.

Tavoitteen saavuttamiseksi olemme määritelleet tässä avustavien tekniikoiden käytännössä seitsemän avainasemassa olevaa päämäärää, jotka ohjaavat yrityksemme toimintaa. Kaikkien HP:n päälliköiden ja työntekijöiden odotetaan hyväksyvän nämä päämäärät ja tukevan niiden toteutumista rooliensa ja vastuualueidensa mukaisesti:

- Levitä tietoa esteettömyysongelmista yrityksemme sisällä ja tarjoa työntekijöille koulutusta, jota esteettömien tuotteiden ja palvelujen suunnittelu, tuottaminen ja markkinointi edellyttää.
- Kehitä tuotteita ja palveluja varten esteettömyysohjeistuksia ja varmista, että tuotekehitysryhmät noudattavat niitä aina, kun se on kilpailullisesti, teknisesti ja taloudellisesti mahdollista.
- Auta vammaisia henkilöitä osallistumaan esteettömyysohjeistusten laatimiseen sekä tuotteiden ja palvelujen suunnitteluun ja testaamiseen.
- Dokumentoi esteettömyystoiminnot ja jaa tuotteitamme ja palvelujamme koskevia tietoja julkisesti esteettömässä muodossa.
- Luo suhteita johtaviin avustavien tekniikoiden ja ratkaisujen tarjoajiin.
- Tue sisäistä ja ulkoista tutkimus- ja kehitystyötä, joka parantaa tuotteidemme ja palvelujemme kannalta tärkeitä avustavia tekniikoita.
- Tue ja edesauta koko alaa koskevien esteettömyysstandardien ja -ohjeistusten kehittämistä.

### **International Association of Accessibility Professionals (IAAP)**

IAAP on voittoa tuottamaton järjestö, jonka tavoitteena on edesauttaa ammattimaista esteettömyyden kehitystyötä verkostoinnin, koulutuksen ja sertifioinnin avulla. Se haluaa auttaa esteettömyyden parissa <span id="page-42-0"></span>työskenteleviä ammattilaisia kehittymään ja etenemään urallaan sekä tarjota organisaatioille paremmat edellytykset esteettömyysasioiden huomioimiseen tuotteissa ja infrastruktuurissa.

HP on yksi järjestön perustajajäsenistä. Liityimme toimintaan muiden organisaatioiden kanssa voidaksemme olla avuksi esteettömyysalan kehittämisessä. Tämä sitoumus tukee yrityksemme esteettömyystavoitetta, jonka mukaan suunnittelemme, tuotamme ja markkinoimme tuotteita ja palveluja, joita vammaiset henkilöt voivat käyttää tehokkaasti.

IAAP vahvistaa ammattikuntamme toimintaa maailmanlaajuisesti auttamalla yksityishenkilöitä, opiskelijoita ja organisaatioita tavoittamaan toisensa ja oppimaan toisiltaan. Jos haluat lisätietoja, käy sivustolla <http://www.accessibilityassociation.org> ja liity verkkoyhteisöön, tilaa uutiskirje sekä lue lisää jäsenyysvaihtoehdoista.

### **Parhaiden avustavien tekniikoiden löytäminen**

Kaikkien pitäisi voida kommunikoida muiden kanssa, ilmaista itseään ja saada yhteys ympäröivään maailmaan vammoista ja iästä johtuvista rajoituksista huolimatta. Olemme sitoutuneet levittämään tietoa esteettömyydestä niin HP:n sisällä kuin asiakkaidemme ja yhteistyökumppaniemme keskuudessakin. HP:n tuotteissa on monia käyttöä helpottavia ominaisuuksia, jotka on suunniteltu tiettyjä tarpeita varten. Näitä ovat esimerkiksi suuret ja helppolukuiset fontit ja käsille lepohetken antava puheentunnistus. Miten osaat valita oikeanlaiset tekniikat?

#### **Tarpeiden arviointi**

Tekniikan avulla voit vapauttaa potentiaalisi. Avustava tekniikka poistaa esteitä ja auttaa ihmisiä toimimaan itsenäisesti kotona, työpaikalla ja osana yhteisöä. Avustava tekniikka (AT) auttaa laajentamaan, ylläpitämään ja parantamaan laitteiden ja tietotekniikan toimintoja.

Valittavissa on useita AT-tuotteita. AT-arvioinnin pitäisi auttaa sinua tutustumaan erilaisiin tuotteisiin, valitsemaan helpommin juuri sinun tilanteeseesi sopivan ratkaisun ja vastata kysymyksiisi. AT-arviointeja suorittavat useiden eri alojen pätevät asiantuntijat, ja heistä monilla on lupa tai kelpoisuus toimia esimerkiksi fysioterapeuttina, toimintaterapeuttina tai logopedinä. Arviointitietoja voivat tarjota myös ihmiset, joilla ei ole virallista pätevyyttä. Kysy arvioijaltasi tämän kokemuksesta ja pätevyyksistä sekä veloitettavista maksuista, jotta voit todeta, vastaavatko ne tarpeitasi.

#### **HP-tuotteiden esteettömyysominaisuudet**

Seuraavat linkit sisältävät tietoja esteettömyysominaisuuksista ja avustavista tekniikoista, joita käytetään (soveltuvin osin) useissa HP-tuotteissa. Nämä resurssit auttavat sinua valitsemaan tilanteeseesi sopivat avustavat tekniikat ja tuotteet.

- [HP Elite x3 esteettömyysasetukset \(Windows 10 Mobile\)](http://support.hp.com/us-en/document/c05227029)
- [HP-tietokoneet Windows 7 -esteettömyysasetukset](http://support.hp.com/us-en/document/c03543992)
- [HP-tietokoneet Windows 8 -esteettömyysasetukset](http://support.hp.com/us-en/document/c03672465)
- [HP-tietokoneet Windows 10 -esteettömyysasetukset](http://support.hp.com/us-en/document/c04763942)
- [HP Slate 7 -tabletit HP-tabletin \(Android 4.1 tai Jelly Bean\) esteettömyysominaisuuksien ottaminen](http://support.hp.com/us-en/document/c03678316) [käyttöön](http://support.hp.com/us-en/document/c03678316)
- [HP SlateBook -tietokoneet esteettömyysominaisuuksien ottaminen käyttöön \(Android 4.2, 4.3 tai Jelly](http://support.hp.com/us-en/document/c03790408) [Bean\)](http://support.hp.com/us-en/document/c03790408)
- **HP Chromebook -tietokoneet HP Chromebookin tai Chromeboxin (Chrome OS)** [esteettömyysominaisuuksien ottaminen käyttöön](http://support.hp.com/us-en/document/c03664517)
- [HP Shopping HP-tuotteiden oheislaitteet](http://store.hp.com/us/en/ContentView?eSpotName=Accessories&storeId=10151&langId=-1&catalogId=10051)

<span id="page-43-0"></span>Jos tarvitset tukea HP-tuotteesi esteettömyysominaisuuksien käyttöön, katso [Yhteyden ottaminen tukeen](#page-47-0) [sivulla 40](#page-47-0).

Linkkejä lisätukea mahdollisesti tarjoavien ulkoisten yhteistyökumppanien tai toimittajien palveluihin:

- [Microsoftin esteettömyystiedot \(Windows 7, Windows 8, Windows 10, Microsoft Office\)](http://www.microsoft.com/enable)
- [Google-tuotteiden esteettömyystiedot \(Android, Chrome, Google Apps\)](http://www.google.com/accessibility/products)
- [Avustavat tekniikat rajoitteen mukaan](http://www8.hp.com/us/en/hp-information/accessibility-aging/at-product-impairment.html)
- [Avustavat tekniikat tuotteen mukaan](http://www8.hp.com/us/en/hp-information/accessibility-aging/at-product-type.html)
- [Avustavien tekniikoiden toimittajat ja tuotekuvaukset](http://www8.hp.com/us/en/hp-information/accessibility-aging/at-product-descriptions.html)
- **[Assistive Technology Industry Association \(ATIA\)](http://www.atia.org/)**

# **Standardit ja lainsäädäntö**

#### **Standardit**

U.S. Access Board laati julkisia hankintoja koskevan Federal Acquisition Regulation -säädöksen (FAR) kohdan 508 standardit voidakseen parantaa tieto- ja viestintätekniikan (Information and Communication Technology, ICT) saatavuutta henkilöille, joilla on fyysisiä, aisteihin liittyviä tai kognitiivisia vammoja. Standardeissa määritellään erilaisia tekniikoita koskevat tekniset ehdot sekä suorituskykyyn liittyvät vaatimukset, jotka keskittyvät standardien piiriin kuuluvien tuotteiden toiminnallisuuteen. Yksittäiset ehdot koskevat ohjelmistosovelluksia ja käyttöjärjestelmiä, verkkopohjaisia tietoja ja sovelluksia, tietokoneita, televiestintätuotteita, videoita ja multimediaa sekä itsenäisesti toimivia suljettuja tuotteita.

#### **Mandaatti 376 – EN 301 549**

Euroopan unioni loi mandaattiin 376 liittyvän EN 301 549 -standardin perustaksi verkkotyökaluille, joita viranomaiset käyttävät ICT-tuotteiden hankinnassa. Standardissa määritellään ICT-tuotteiden ja -palvelujen esteettömyyttä koskevat toimintovaatimukset ja kuvaillaan kuhunkin vaatimukseen liittyviä testaus- ja arviointimenettelyjä.

#### **Web Content Accessibility Guidelines (WCAG)**

Web Content Accessibility Guidelines (WCAG) on osa W3C:n verkon esteettömyyteen keskittyvää Web Accessibility Initiative -hanketta (WAI). Se sisältää esteettömän verkkosisällön tekemiseen liittyviä ohjeita, joiden avulla suunnittelijat ja kehittäjät voivat ottaa paremmin huomioon henkilöt, joilla on erilaisia vammoja tai iästä johtuvista rajoituksia. WCAG auttaa tekemään kaikenlaisista verkkosisällöistä (teksti, kuvat, ääni ja video) ja verkkosovelluksista esteettömämpiä. WCAG on tarkasti testattavissa ja helposti ymmärrettävissä ja käytettävissä, ja se auttaa verkkokehittäjiä luomaan uusia ideoita joustavammin. WCAG 2.0 on hyväksytty myös [ISO/IEC 40500:2012](http://www.iso.org/iso/iso_catalogue/catalogue_tc/catalogue_detail.htm?csnumber=58625/) -standardiksi.

WCAG käsittelee erityisesti verkon käyttöä vaikeuttavia esteitä, joita kohtaavat ihmiset, joilla on näkö-, kuulo-, fyysisiä, kognitiivisia tai neurologisia vammoja tai iästä johtuvia rajoituksia. WCAG 2.0:ssa kuvaillaan esteettömän sisällön ominaisuudet:

- **Havaittava** (tämän toteutustapoja ovat esimerkiksi tekstivaihtoehtojen tarjoaminen kuvien ohella, tekstitetyt äänisisällöt, esitystavan mukautuvuus ja värikontrasti)
- **Hallittava** (huomioon tulee ottaa näppäimistön käyttömahdollisuus, värikontrasti, syötteiden ajoitus, sairaskohtausten välttäminen ja siirtymisen helppous)
- <span id="page-44-0"></span>● **Ymmärrettävä** (huomioon tulee ottaa luettavuus, ennakoitavuus ja tietojen syöttämisessä avustaminen)
- **Lujatekoinen** (huomioon tulee ottaa esimerkiksi yhteensopivuus avustavien tekniikoiden kanssa)

### **Lainsäädäntö ja säädökset**

Tietotekniikan ja tietojen esteettömyydestä on tulossa lainsäädännön kannalta jatkuvasti tärkeämpi osaalue. Tämä osio sisältää linkkejä tärkeitä lakeja, säädöksiä ja standardeja koskeviin tietoihin.

- [Yhdysvallat](http://www8.hp.com/us/en/hp-information/accessibility-aging/legislation-regulation.html#united-states)
- **[Kanada](http://www8.hp.com/us/en/hp-information/accessibility-aging/legislation-regulation.html#canada)**
- **[Eurooppa](http://www8.hp.com/us/en/hp-information/accessibility-aging/legislation-regulation.html#europe)**
- [Yhdistynyt kuningaskunta](http://www8.hp.com/us/en/hp-information/accessibility-aging/legislation-regulation.html#united-kingdom)
- **[Australia](http://www8.hp.com/us/en/hp-information/accessibility-aging/legislation-regulation.html#australia)**
- [Koko maailma](http://www8.hp.com/us/en/hp-information/accessibility-aging/legislation-regulation.html#worldwide)

#### **Yhdysvallat**

Yhdysvaltojen Rehabilitation Act -lain kohdan 508 mukaan julkisten virastojen täytyy selvittää, mitkä standardit koskevat ICT-tuotteiden hankintaa, tarkistaa esteettömien tuotteiden ja palvelujen saatavuus markkinatutkimuksen avulla ja dokumentoida tehdyn markkinatutkimuksen tulokset. Seuraavat resurssit auttavat kohdan 508 vaatimusten täyttämisessä:

- [www.section508.gov](https://www.section508.gov/)
- **[Buy Accessible](https://buyaccessible.gov)**

U.S. Access Board päivittää kohdan 508 standardeja parhaillaan. Tämä hanke koskee uusia teknologioita ja muita alueita, joiden kohdalla standardien muokkaaminen voi olla tarpeen. Saat lisätietoja [kohdan 508](http://www.access-board.gov/guidelines-and-standards/communications-and-it/about-the-ict-refresh) [päivitystä käsittelevältä sivulta](http://www.access-board.gov/guidelines-and-standards/communications-and-it/about-the-ict-refresh).

Telecommunications Act -lain kohdassa 255 vaaditaan, että televiestintätuotteet ja -palvelut ovat vammaisten ihmisten käytettävissä. FCC:n säännöt koskevat kaikkia kotona ja työpaikoilla käytettäviä laitteistoja ja ohjelmistoja, joita käytetään puhelinverkkojen kanssa tai televiestinnässä. Näihin laitteisiin kuuluvat esimerkiksi puhelimet, langattomat kuulokkeet, faksit, puhelinvastaajat ja hakulaitteet. FCC:n säännöt kattavat myös perus- ja erikoistason televiestintäpalvelut, joihin lukeutuvat esimerkiksi tavalliset puhelut, puhelujen odottaminen, pikavalinta, puhelujen siirto, tietokoneen avulla toteutettava haku, puhelujen valvonta, soittajan tunnistus, puhelujen jäljitys, uudelleensoitto, puhelinvastaaja ja interaktiiviset puhevastausjärjestelmät, joiden avulla soittaja voi valita toimintoja valikosta. Saat lisätietoja siirtymällä [Federal Communications Commissionin kohtaa 255 käsittelevälle sivulle.](http://www.fcc.gov/guides/telecommunications-access-people-disabilities)

#### **21st Century Communications and Video Accessibility Act (CVAA)**

CVAA sisältää päivityksiä 1980- ja 1990-luvuilla tehtyihin liittovaltion esteettömyyslakeihin. Sen muutokset ottavat huomioon uudet digitaaliset, laajakaista- ja mobiili-innovaatiot ja parantavat vammaisten henkilöiden mahdollisuuksia käyttää moderneja kommunikaatiotyökaluja. Säädökset on dokumentoitu 47 CFR -lain osissa 14 ja 79, ja FCC valvoo niiden noudattamista.

● [FCC:n opas CVAA:n noudattamiseen](https://www.fcc.gov/consumers/guides/21st-century-communications-and-video-accessibility-act-cvaa)

Muut Yhdysvalloissa sovellettavat lait ja hankkeet

[Americans with Disabilities Act \(ADA\), Telecommunications Act, Rehabilitation Act ja muut](http://www.ada.gov/cguide.htm)

#### <span id="page-45-0"></span>**Kanada**

Accessibility for Ontarians with Disabilities Act -lain tavoitteena on edesauttaa esteettömyysstandardien kehittämistä ja käyttöönottoa, jotta Ontariossa asuvat vammaiset voisivat käyttää tuotteita, palveluja ja tiloja laajemmin. Lisäksi laki tarjoaa vammaisille henkilöille mahdollisuuden osallistua esteettömyysstandardien kehittämiseen. AODA:n ensimmäinen standardi on asiakaspalvelustandardi, ja liikennettä, työllisyyttä, tietojenkäsittelyä ja viestintää koskevia standardeja kehitetään parhaillaan. AODA koskee Ontarion hallitusta, Legislative Assembly -lainsäädäntöelintä, kaikkia merkittyjä julkisen sektorin organisaatioita ja kaikkia henkilöitä tai organisaatioita, jotka tarjoavat tuotteita, palveluja tai tiloja julkiselle yleisölle tai kolmansille osapuolille ja joilla on vähintään yksi työntekijä Ontariossa. Esteettömyystoimintojen on oltava käytössä viimeistään 1.1.2025. Saat lisätietoja täältä: [Accessibility for Ontarians with Disability Act](http://www8.hp.com/ca/en/hp-information/accessibility-aging/canadaaoda.html) [\(AODA\).](http://www8.hp.com/ca/en/hp-information/accessibility-aging/canadaaoda.html)

#### **Eurooppa**

EU:n mandaatti 376, ETSI:n tekninen raportti, ETSI DTR 102 612: "Human Factors (HF); European accessibility requirements for public procurement of products and services in the ICT domain (European Commission Mandate M 376, Phase 1)" -asiakirja, joka käsittelee ICT-tuotteiden julkiseen hankintaan vaikuttavia esteettömyysvaatimuksia, on julkaistu.

Tausta: Kolme eurooppalaista standardisointiorganisaatiota on perustanut kaksi rinnakkain toimivaa projektityöryhmää, joiden tehtävät on määritelty Euroopan komission asiakirjassa "Mandate 376 to CEN, CENELEC and ETSI, in Support of Accessibility Requirements for Public Procurement of Products and Services in the ICT Domain".

ETSI TC Human Factors Specialist Task Force 333 on kehittänyt ETSI DTR 102 612:n. Saat lisätietoja STF333:n tehtävistä (esim. toimintaohjeet, tehtävien tarkat määritelmät, aikataulu, aiemmat luonnokset, vastaanotetut kommentit ja työryhmän yhteystiedot) täältä: [Specialist Task Force 333](https://portal.etsi.org/home.aspx).

Sopivien testaus- ja vaatimustenmukaisuusmallien arviointiin liittyvät osat toteutettiin osana rinnakkaista projektia, ja niistä on saatavilla tietoja asiakirjassa CEN BT/WG185/PT. Saat lisätietoja CEN-projektityöryhmän sivustolta. Näitä kahta projektia ohjataan tiiviisti yhdessä.

- [CEN-projektityöryhmä](http://www.econformance.eu)
- [Euroopan komission sähköistä esteettömyyttä koskeva mandaatti \(PDF, 46 kt\)](http://www8.hp.com/us/en/pdf/legislation_eu_mandate_tcm_245_1213903.pdf)

#### **Yhdistynyt kuningaskunta**

Vuoden 1995 Disability Discrimination Act -laki (DDA) säädettiin, jotta voitaisiin varmistaa, että sokeat ja vammaiset käyttäjät voivat käyttää sivustoja Yhdistyneessä kuningaskunnassa.

[W3C:n Yhdistynyttä kuningaskuntaa koskevat käytännöt](http://www.w3.org/WAI/Policy/#UK/)

#### **Australia**

Australian hallitus on julkistanut suunnitelman [Web Content Accessibility Guidelines 2.0:n](http://www.w3.org/TR/WCAG20/) noudattamiseksi.

Australian hallinnon kaikkien sivustojen täytyy noudattaa vaatimuksia A-tasolla vuoteen 2012 mennessä ja AA-tasolla vuoteen 2015 mennessä. Uusi standardi korvaa WCAG 1.0:n, jonka noudattamista alettiin vaatia viranomaisilta vuonna 2000.

#### **Koko maailma**

- [JTC1 Special Working Group on Accessibility \(SWG-A\)](http://www.jtc1access.org/)
- [G3ict: Maailmanlaajuinen hanke syrjimättömän ICT-tekniikan kehittämiseksi](http://g3ict.com/)
- <span id="page-46-0"></span>● [Italian esteettömyyslainsäädäntö](http://www.pubbliaccesso.gov.it/english/index.htm)
- [W3C:n Web Accessibility Initiative -hanke \(WAI\)](http://www.w3.org/WAI/Policy/)

# **Hyödyllisiä esteettömyyteen liittyviä resursseja ja linkkejä**

Seuraavat organisaatiot voivat tarjota hyödyllisiä tietoja vammaisuudesta ja iästä johtuvista rajoituksista.

**W HUOMAUTUS:** Tämä ei ole täydellinen luettelo. Organisaatiot on merkitty luetteloon vain tiedottamistarkoitusta varten. HP ei ole vastuussa tiedoista tai kontakteista, joita Internetissä on saatavilla. Maininta tällä sivulla ei ilmaise HP:n hyväksyntää.

### **Organisaatiot**

- American Association of People with Disabilities (AAPD)
- The Association of Assistive Technology Act Programs (ATAP)
- Hearing Loss Association of America (HLAA)
- Information Technology Technical Assistance and Training Center (ITTATC)
- **Lighthouse International**
- **National Association of the Deaf**
- National Federation of the Blind
- Rehabilitation Engineering & Assistive Technology Society of North America (RESNA)
- Telecommunications for the Deaf and Hard of Hearing, Inc. (TDI)
- W3C:n Web Accessibility Initiative -hanke (WAI)

### **Koulutusinstituutiot**

- Kalifornian osavaltionyliopisto, Northridge, Center on Disabilities (CSUN)
- Wisconsinin yliopisto Madison, Trace Center
- Minnesotan yliopisto, Computer Accommodations Program

### **Muita esteettömyyteen liittyviä resursseja**

- ADA (Americans with Disabilities Act) Technical Assistance Program
- **Business & Disability Network**
- **EnableMart**
- **European Disability Forum**
- **Job Accommodation Network**
- **Microsoft Enable**
- Yhdysvaltain oikeusministeriön opas vammaisten oikeuksia koskevaan lainsäädäntöön

### **HP-linkit**

#### [Yhteydenottolomakkeemme](https://h41268.www4.hp.com/live/index.aspx?qid=11387)

<span id="page-47-0"></span>[HP:n turvallisen ja mukavan työympäristön opas](http://www8.hp.com/us/en/hp-information/ergo/index.html)

[HP:n myynti julkisella sektorilla](https://government.hp.com/)

# **Yhteyden ottaminen tukeen**

**FUOMAUTUS:** Tukea on saatavilla vain englanniksi.

- Kuurot tai kuulovammaiset asiakkaat, joilla on kysyttävää HP-tuotteiden teknisestä tuesta tai esteettömyydestä:
	- Soita TRS:n, VRS:n tai WebCapTelin avulla numeroon (877) 656 7058. Palvelu on saatavilla maanantaista perjantaihin kello 06–21 (Mountain Time).
- Asiakkaat, joilla on muita vammoja tai iästä johtuvia rajoituksia ja joilla on kysyttävää HP-tuotteiden teknisestä tuesta tai esteettömyydestä, voivat valita jonkin seuraavista vaihtoehdoista:
	- Soita numeroon (888) 259 5707. Palvelu on saatavilla maanantaista perjantaihin kello 06–21 (Mountain Time).
	- Täytä ja lähetä [yhteydenottolomakkeemme, joka on suunnattu vammaisille ja henkilöille, joilla on](https://h41268.www4.hp.com/live/index.aspx?qid=11387) [iästä johtuvia rajoituksia.](https://h41268.www4.hp.com/live/index.aspx?qid=11387)

# <span id="page-48-0"></span>**Hakemisto**

#### **A**

asennus, järjestys [9](#page-16-0) asennusohjeet [21](#page-28-0) asentaminen kiintolevy [29](#page-36-0) muisti [26](#page-33-0) optinen levyasema [30](#page-37-0) paristo [27](#page-34-0) asiakastuki, esteettömyys [40](#page-47-0) AT (avustava tekniikka) löytäminen [35](#page-42-0) tarkoitus [34](#page-41-0) avustava tekniikka (AT) löytäminen [35](#page-42-0) tarkoitus [34](#page-41-0)

#### **D**

DisplayPort-videosovitin, liittäminen [13](#page-20-0)

#### **E**

edessä olevat osat HP ProOne 400 [5](#page-12-0) HP ProOne 600 [2](#page-9-0) esteettömyys [34](#page-41-0) esteettömyystarpeiden arviointi [35](#page-42-0)

#### **H**

hiiri langattoman synkronointi [18](#page-25-0) paristojen poistaminen [22](#page-29-0) HP:n avustavien tekniikoiden käytäntö [34](#page-41-0) HP ProOne 400 osat [5](#page-12-0) HP ProOne 600 osat [2](#page-9-0)

#### **I**

ilmanvaihtoon liittyvät ohjeet [32](#page-39-0) International Association of Accessibility Professionals [34](#page-41-0) irrottaminen kiintolevy [28](#page-35-0)

### **K**

kaapelit katkaiseminen [14](#page-21-0) kytkeminen [13](#page-20-0) katkaiseminen kaapelit [14](#page-21-0) virtajohto [14](#page-21-0) kiinteäkorkeuksinen teline [9](#page-16-0) irrottaminen [10](#page-17-0) kiinnittäminen [9](#page-16-0) säätö [14](#page-21-0) kiintolevy asentaminen [29](#page-36-0) irrottaminen [28](#page-35-0) vaihtaminen [28](#page-35-0) Kohdan 508 esteettömyysstandardit [36](#page-43-0), [37](#page-44-0) korkeussäädettävä teline [10](#page-17-0) irrottaminen [11](#page-18-0) kiinnittäminen [10](#page-17-0) säätö [15](#page-22-0) kuljetuksen valmistelu [33](#page-40-0) kytkeminen kaapelit [13](#page-20-0) virtajohto [13](#page-20-0)

#### **L**

langattoman näppäimistön ja hiiren synkronointi [18](#page-25-0) liittäminen näyttö [13](#page-20-0) lisätietoja [21](#page-28-0) lukitus takakansi, asentaminen [23](#page-30-0) takakansi, irrottaminen [22](#page-29-0) lukitusvaijeri [16](#page-23-0) lukko lukitusvaijeri [16](#page-23-0)

#### **M**

maadoitusmenetelmät [31](#page-38-0) muisti [24](#page-31-0) asentaminen [26](#page-33-0) irrottaminen [26](#page-33-0) korttipaikat [24](#page-31-0)

SODIMMs, tekniset tiedot [24](#page-31-0) tekniset tiedot [24](#page-31-0)

#### **N**

näppäimistö langattoman synkronointi [18](#page-25-0) ominaisuudet [8](#page-15-0) paristojen poistaminen [22](#page-29-0) näyttö liittäminen [13](#page-20-0)

#### **O**

ominaisuudet näppäimistö [8](#page-15-0) yleiskatsaus [1](#page-8-0) optinen levyasema asentaminen [30](#page-37-0) varotoimet [33](#page-40-0) osat HP ProOne 400 [5](#page-12-0) HP ProOne 400:n sivulla olevat osat [6](#page-13-0) HP ProOne 400:n takana olevat osat [7](#page-14-0) HP ProOne 400 edessä olevat osat [5](#page-12-0) HP ProOne 400 pohjassa olevat osat [7](#page-14-0) HP ProOne 600 [2](#page-9-0) HP ProOne 600:n sivulla olevat osat [3](#page-10-0) HP ProOne 600:n takana olevat osat [4](#page-11-0) HP ProOne 600 edessä olevat osat [2](#page-9-0) HP ProOne 600 pohjassa olevat osat [5](#page-12-0) sisäinen [24](#page-31-0)

#### **P**

pariston poistaminen [27](#page-34-0) pariston vaihto [27](#page-34-0) pohjassa olevat osat HP ProOne 400 [7](#page-14-0) HP ProOne 600 [5](#page-12-0)

#### **R**

resurssit, esteettömyys [39](#page-46-0)

#### **S**

sarjanumero sijainti [8](#page-15-0) sisäiset osat [24](#page-31-0) sivuilla olevat osat HP ProOne 400 [6](#page-13-0) HP ProOne 600 [3](#page-10-0) SODIMM identifiointi [25](#page-32-0) sijainti [25](#page-32-0) tekniset tiedot [24](#page-31-0) staattinen purkaus, vaurion ehkäiseminen [31](#page-38-0) standardit ja lainsäädäntö, esteettömyys [36](#page-43-0)

#### **T**

takakansi asentaminen [23](#page-30-0) irrottaminen [22](#page-29-0) takana olevat osat HP ProOne 400 [7](#page-14-0) HP ProOne 600 [4](#page-11-0) tekniset tiedot, muisti [24](#page-31-0) telineet kiinnittäminen ja poistaminen [9](#page-16-0) kiinteä korkeus, kiinnittäminen [9](#page-16-0) kiinteä korkeus, poistaminen [10](#page-17-0) korkeussäädettävä, kiinnittäminen [10](#page-17-0) korkeussäädettävä, poistaminen [11](#page-18-0) säätäminen [14](#page-21-0) tietokoneen kiinnitys [12](#page-19-0) tietokoneen käytön ohjeet [32](#page-39-0)

#### **V**

vaarailmoitukset ja varoitukset [21](#page-28-0) verkkokamera [17](#page-24-0) käyttö [17](#page-24-0) Windows Hello [17](#page-24-0) VESA-kiinnitysreiät [12](#page-19-0) virta katkaiseminen [17](#page-24-0) liittäminen [16](#page-23-0)

virtajohto katkaiseminen [14](#page-21-0) kytkeminen [13](#page-20-0)

#### **W**

Windows Hello [17](#page-24-0)